فصل پانزدهم

# سرويسهاي **DNS** و **DHCP**

### سرويس **DNS**

name resolution مكانيسمي است كه چگـونگي تبـديل نـامهـا بـه آدرسها را فراهم ميكند. در سيسـتم عامـل هـاي يونيكسي/لينوكسـي دو گزينه اصلي براي به دست آوردن آدرسهاي معادل هـر نـام وجـود دارد. فرض كنيد كه دو ماشين به نامهـاي pc1 و hadi كـه بـه ترتيـب داراي آدرسهاي 192,168,1,1 و 192,168,1,2 وجود دارند كـه قصـد دار يـ د ارتباطي ميان آنها را با استفاده از نامهايشـان ايجـاد كنيـ د. اگـر از رو ي ماشين 1pc دستور 192.168.1.2 ping را اجرا كنيـد و از روي ماشـ ين hadi دسـتور 192.168.1.1 ping را اجـرا كنيـد قطعـاً پاسـخ درسـت خواهيد گرفت چون هر دوي اين ماشينها در يك شبكه هستند؛ اما اگـر از روي ماشـ ين 1pc دسـتور hadi ping و از روي ماشـ ين hadi دسـتور 1pc ping را اجرا كنيـ د بـا ا ينكـه همـه چ يـ ز درسـت اسـت و از طر يـ ق آدرسها قادر به ping هسـت يد ولـ ي بـا ping توسـط نـام هـا بـه مشـكل ميخوريد. سيستم عامل هـاي يونيكسـي (لينوكسـي) ابتـدا بـراي بدسـت آوردن آدرس معادل يك نام در فايل etc/hosts/ به جستجو ميپردازنـد. اين فايل بايد بهصورت دستي بر روي هر يك از ماشـين هـا تنظـ يم شـود. فرض كنيد 10 ماشين در شبكه داريم پس لازم است در هـر ماشـ ين بـه

ازاي ۹ ماشين ديگر آدرس و نام معادل را وارد كنـيم كـه از معايـب ايـن فايل در شبكههاي بزرگ به حساب ميآيد. از ديگر معايب آن ايـ ن اسـت كه پس از تغيير آدرس يك ماشين بايد اين تغييـ ر را در 9 ماشـ ين ديگـر نيز بهصورت دستي اعمال كنيم. پس اگر فرض كنـ يم 10 ماشـ ين داريـ م پس حداقل بايد 9 آدرس و نـام معادلشـان را در هـر ماشـ ين بـه صـورت دستي وارد نماييم؛ اما ميتوان حداكثري هم براي تنظيم دسـت ي آدرس و نام معادل بيان كرد به اين صورت كه اگر در خود ماشيني ماننـد 1pc بـا آدرس 192,168,1,1 دستور 192.168.1.1 ping را اجرا كنيم قطعـاً در صورت عدم مشكلي پاسخ درست خواهيم گرفت ولي اگر در خود ماشـ ين 1pc دستور 1pc ping را اجرا كنيم چون مكانيسمي براي تبديل نام بـه آدرس وجود ندارد قطعاً در خود همين ماشين هم به مشكل برميخـور يم پس ميتوان حداكثري را اينطور گفت كه اگر 10 ماشين داشـته باشـ يم به همراه وارد كردن آدرسها و نامهاي معادل 9 ماشين ديگر بايـ د آدرس و نام معادل خود همان ماشين را هم در فايـ ل hosts/etc/ وارد كـرد كـه ميشود حداكثر 10 ماشين. فايل hosts/etc/ با سرويس dhcp بـه هـ يچ عنوان در تعامل نميباشد؛ يعني نبايد اينطور فرض شود كه وقتي dhcp به ماشيني آدرس مي دهد (به كارت شبكه ماشيني آدرس مي دهـد) ايـن فايل بهصورت خودكار بروز خواهد شد. بلكه بايـد دوبـاره آدرس جديـد را بهصورت دستي روي تكتك ديگر ماشينها وارد نمود يا به عبـارتي ايـن فايل حالت استاتيك (Static (دارد.

فايل هاي hosts در تمامي سيستمعاملها وجود دارند و اولين منبعـي است كه سيستمعامل براي نگاشت آدرسهاي ip بـه hostname هـا بـه آن رجوع ميكند. در هر خط اين فايل يـ ك IP و جلـو ي آن hostname معادلش نوشته ميشود. لينوكس اول اين فايل را ميخوانـد و در صـورت نيــافتن پاســخ از DNS بــراي نگاشــت آدرسهــاي IP بــه hostname استفاده مي كند. اين فايل در دايركتوري etc/ و بهصورت يك فايل متنـى ساده ذخيره شده است.

نمونهاي از اين فايل را در زير مشاهده ميكنيد:

cat /etc/hosts

# Do not remove the following line, or various

programs

# that require network functionality will fail.

127.0.0.1 template.x.com template

localhost.localdomain localhost

::1 localhost6.localdomain6 localhost6

192.168.1.16 x.raja.com

192.168.11.19 mail.raja.com

12.18.11.28 www.raja.com

در هـر خـط ايـن فايـل آن ابتـدا يـك IP و جلـوي آن hostname معادلش قرار دارد. آدرس IP و hostname معادلش با يك فاصله Tab از هم جدا مي شوند. خطـوطي كـه ابتدايشـان # باشـد توضـيحات هسـتند. فرمت كلي هر خط آن بهصورت زير است:

IP\_address canonical\_hostname [aliases…] Name Host ها ميتوانند شامل حروف، اعداد، كـاراكتر – (dash (و كاراكتر نقطه باشند ولي بايد حتماً با يك حرف آغاز شوند و با يك حـرف هم پايان يابند. Alias ها (نامهاي مستعار) يك نام اضافي و يا كوتاه شده hostname و يا براي تعيين نوع hostname بكار ميروند. بهطـور مثـال

localhost يك نام مستعار كه تعيين كننده نوع hostname است.

گزينه بهتر و سادهتر كه با dhcp نيز در تعامل اسـت اسـتفاده از dns است. شما يك ماشين را بهعنوان server dns در نظر مـي گيريـد . وقتـ ي dns را روی ماشينی نصب می كنيـد نسـبت بـه فايـل etc/hosts/ دارای امكانات فراواني هستيد. اصلي ترين مزيـت بـراي تمـام مـديران مـديريت

سادهتر آدرسها و نامهاي معادلشان است. با نصب و تنظيم dns نيـ از بـه ايجاد و تنظيم فايلهـاي ي بـه نـام file zoneهـا دار يـ د. در اصـل zone fileها، پايگاه دادههايي هستند كه مانند فايل etc/hosts/ داراي آدرس و نامهاي معادلشان هستند. از ديگر مزيتهاي dns اينكه شما بجاي تنظيم دستي تكتك فايلهاي hosts/etc/ در هر ماشين فقط نياز داريد يكبـار آدرس هر ماشين و نام معادلش را در file zone مربوطه وارد كنيـ د و يـ ا در صورت تغيير يـك آدرس فقـط و فقـط يـك فايـل در dns server را تغيير مي<هيد؛ يعني در zone file مربوطـه در dns server فقـط بايـد يك بار همان آدرس را تغيير دهيد و سپس تمامي ديگـر ماشـين هـا ايـ ن تغيير را متوجه خواهند شد. مزيت ديگر استفاده از dns ادغام يا همكاري آن با سرويس dhcp است. با تنظيم dhcp ويژگي وجـود دارد كـه وقتـ ي dhcp به ماشـ يني جديـ د، آدرس ip مـي دهـد خـود dhcp آدرس و نـام معادل آن را بهصورت خودكار در file zone وارد مـي كنـد؛ امـا چگونـه؟ براي اين كار بايد در تنظيم dhcp دو پارامتر زير را تنظيم كنيد. با فـرض اينكه از قبل server dns را كه داراي آدرس 192,168,1,3 است تنظيم كرده باشيم اولين پارامتر تنظيم شده زير اشـاره بـه نـام دامنـه دارد كـه بهطور مثـال local.raja اسـت و د ومـ ين پـارامتر اشـاره بـه آدرس dns server دارد.

- ; option domain-name "raja.local"
- ; option domain-name-servers "192.168.1.3"

وقتي ماشيني از dhcp آدرس ميگيرد بهصورت خودكـار آدرس dns server آن 192,168,1,3 تنظيم خواهد شد؛ اما پارامتري كه باعث ثبـت خودكـار آدرس و نـام ماشـ ين در file zone در server dns مـي شـود پارامتر زير است. مقدار توصيه شده براي آن interim است. ddns-update-style "interim";

البته اگر به هـر دليلـي آدرس ماشـيني را تغييـر داديـد ديگـر dhcp وظيفه تغيير آدرس در dns server را ندارد و خودتان بايد دسـتي آن را

تغيير دهيد؛ اما فقط در يک ماشـين، در يـک فايـل و يـک بـار آدرس را تغيير خواهيد داد كه نسبت به فايل etc/hosts/ سادهتر مديريت مي شود. فايـل etc/resolv.conf/ در سيسـتمهـاي يونيكسـي (لينوكسـي) در كلاينتها و ديگر ماشينها براي تنظيم آدرس server name ها استفاده ميشود. در اين فايل آدرس server dns هاي شبكه كه بايد كلاينـت يـ ا هر ماشيني از آنهـا آدرس معـادل نـام را بخواهـد بـه صـورت زيـ ر قـرار مي گيرد. در هر خط اين فايل جلـوي عبـارت nameserver يـك آدرس قرار ميگيرد.

nameserver DNS\_IP\_ADDR file zoneهـــا كـــه تعريـــف شـــدند بايـــد آنهـــا را در فايـــل conf.named/etc/ معرفي كنيم. نمونهاي از اين تعريـف بـه صـورت زيـر است:

zone "dri.com" IN {

 type master; file "dri.com.zone"; allow-update { none; }; allow-transfer { none; };

### };

اما در لينوكس چگونه ترتيب بين استفاده از فايـل etc/hosts/ و dns معلوم مي شود؟ اگر فرض كنيم كه هر دو روش يعني فايـل etc/hosts/ و فايــل etc/resolv.conf/ را داشــته باشــيم، بــراي داشــتن آدرس dns server ها لينوكس از فايلي به نام conf.host/etc/ براي فهميدن اينكـه اولويت با كدام روش اسـت (فايـل etc/hosts/ يـا dns server) اسـتفاده مي كند. اين فايل در اصل پايگــاه دادهاي اسـت كــه بـراي تعيــين روش و اولويت resolution name ميباشد كه در سيستمعامـل هـاي يونيكسـ ي (لينوكسي) استفاده مي شود. خطي مانند زير در اين فايـل قـرار دارد كـه معلوم ميكند ماشين لينوكسي بايد ابتـدا بـ راي بـه دسـت آوردن آدرس

معادل نام از فايل hosts/etc/ استفاده كند و درصورتيكه از اين فايل بـه نتيجهاي نرسيد به سراغ dns برود.

cat /etc/host.conf order hosts,bind منظور از hosts در خط بـالا همـان فايـل etc/hosts/ اسـت و چـون پيش از bind آمده است پس اولويت اول است. منظور از bind هـم ا يـ ن اســت كــه ماشــين لينوكســى فايــل etc/resolv.conf/ را خوانــده، آدرس(هاي) dns server (ها) را پيدا كـرده و درخواسـت را بـه آن (هـا) ارسال مي كند. در نهايت نمونهاي از فايل عاي zone file /etc/named.conf هـا و

conf.resolv/etc/ ارائه شده است كه ميتواند بهصورت عملي شما را در تنظيم يك Server DNS واقعي كمك كند.

cat /etc/named.conf

//

// named.caching-nameserver.conf

//

// Provided by Red Hat caching-nameserver package to configure the

// ISC BIND named(8) DNS server as a caching only nameserver

// (as a localhost DNS resolver only).

//

// See /usr/share/doc/bind\*/sample/ for example named configuration files.

//

// DO NOT EDIT THIS FILE - use system-config-bind or an editor

// to create named.conf - edits to this file will be lost on

```
// caching-nameserver package upgrade.
 //
options {
     #listen-on port 53 { 127.0.0.1; };
    #listen-on-v6 port 53 \{::1;\};
     directory "/var/named";
     dump-file "/var/named/data/cache_dump.db";
     statistics-file "/var/named/data/named_stats.txt";
     memstatistics-file 
"/var/named/data/named_mem_stats.txt";
     recursion no;
```
 // Those options should be used carefully because they disable port

```
 // randomization
 // query-source port 53;
 // query-source-v6 port 53;
```

```
 #allow-query { localhost; };
      #allow-query-cache { localhost; };
 };
logging {
     channel default debug {
           file "data/named.run";
           severity dynamic;
```

```
 };
```
};

```
72 / آموزش جامع لينوكس (سطح پيشرفته)
```

```
zone "dri.com" IN {
      type master;
      file "dri.com.zone";
      allow-update { none; };
      allow-transfer { none; };
 };
zone "dri.net" IN {
      type master;
      file "dri.net.zone";
      allow-update { none; };
      allow-transfer { none; };
 };
zone "dri.org" IN {
      type master;
      file "dri.org.zone";
      allow-update { none; };
      allow-transfer { none; };
 };
zone "dri.ir" IN {
      type master;
      file "dri.ir.zone";
      allow-update { none; };
      allow-transfer { none; };
 };
```
#zone "salamdri.com" IN {

# type master; # file "salamdri.com.zone"; # allow-update { none; }; # allow-transfer { none; }; #};

include "/etc/rndc.key";

include "/etc/named.rfc1912.zones";

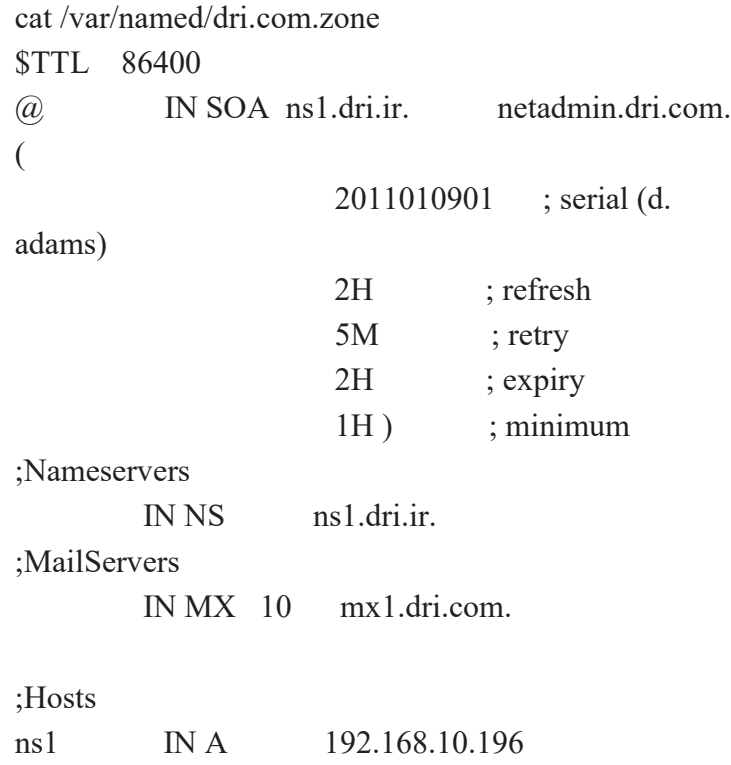

mailserver IN A 192.168.10.197 mx1 IN CNAME mailserver imap IN CNAME mailserver smtp IN CNAME mailserver mail IN A 192.168.10.198  $;\omega$  IN A 192.168.10.198  $\omega$  IN TXT "v=spf1 mx ~all" \_domainkey IN TXT "o=-" default. domainkey IN TXT "k=rsa; p=MIGfMA0GCSqGSIb3DQEBAQUAA4GNADCBiQK BgQDAZbSzYbe+gCGpkVJXGPcKwEans10aVYkYTGe Bz7PIEw8mj3iEp3GH+iNwRObT1CSSPuHewUVEzKE DWj9E9JxfP2MnXGB8caMXfash0i0VC3I7Qb08QxEwY ldYWwGjit1w2ZkLnhgbwwL4kHf7w4w9fc8kgh00nHx5s skzF45dlQIDAQAB;"

cat /var/named/dri.ir.zone \$TTL 86400 @ IN SOA ns1.dri.ir. netadmin.dri.com. ( 2011010901 ; serial (d. adams) 2H ; refresh 5M ; retry 2H ; expiry 1H ) ; minimum ;Nameservers IN NS ns1.dri.ir.

;MailServers

IN MX 10 mx1.dri.com.

;Hosts

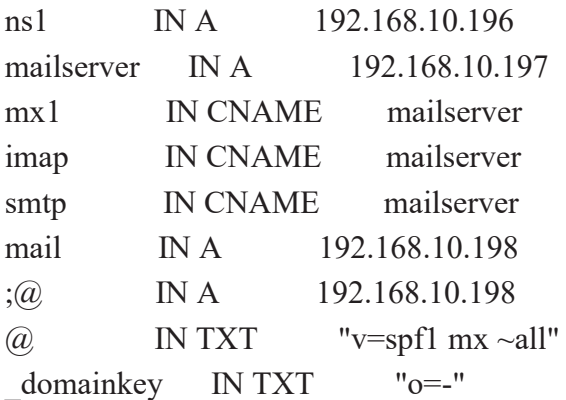

default. domainkey IN TXT "k=rsa; p=MIGfMA0GCSqGSIb3DQEBAQUAA4GNADCBiQK BgQDAZbSzYbe+gCGpkVJXGPcKwEans10aVYkYTGe Bz7PIEw8mj3iEp3GH+iNwRObT1CSSPuHewUVEzKE DWj9E9JxfP2MnXGB8caMXfash0i0VC3I7Qb08QxEwY ldYWwGjit1w2ZkLnhgbwwL4kHf7w4w9fc8kgh00nHx5s skzF45dlQIDAQAB;"

cat /etc/resolv.conf 192.168.10.196

> تصاوير و دستورات dig و dnstracer كه در زير ارائه شدهاند، نحوه عملكرد DNS را بررسي مينمايند:

76 / آموزش جامع لينوكس (سطح پيشرفته)

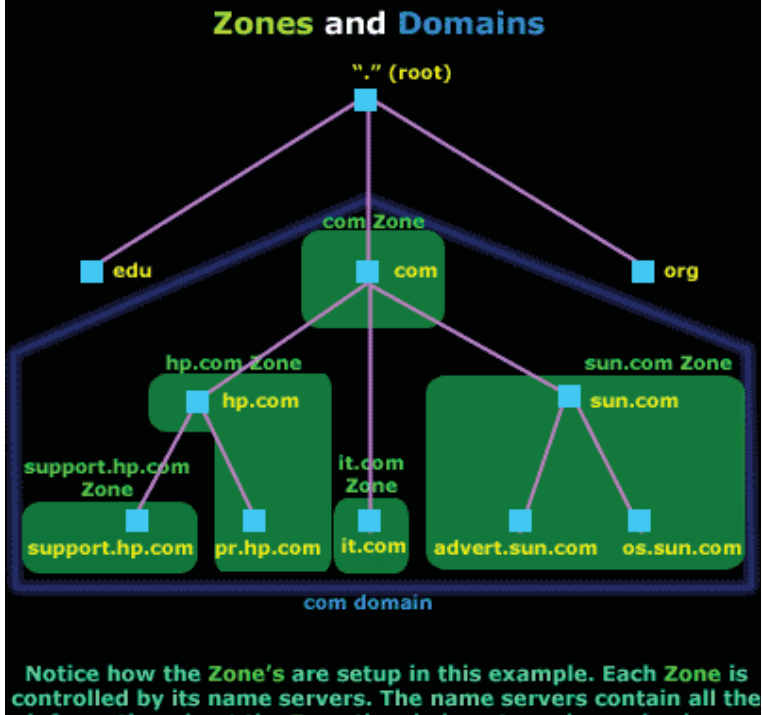

information about the Zone they belong to and can also know about the Zones below them

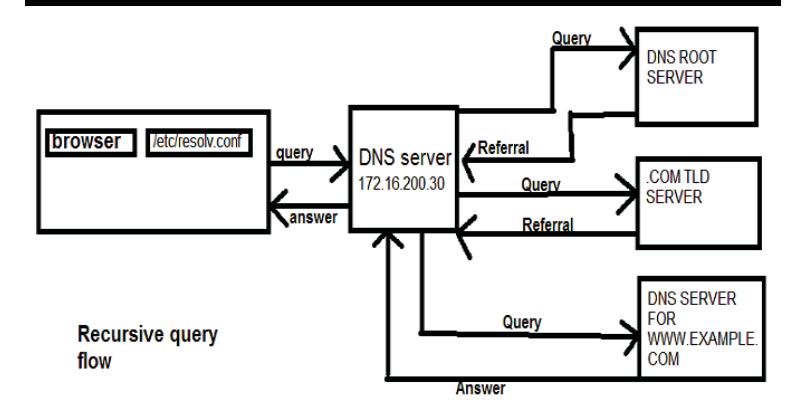

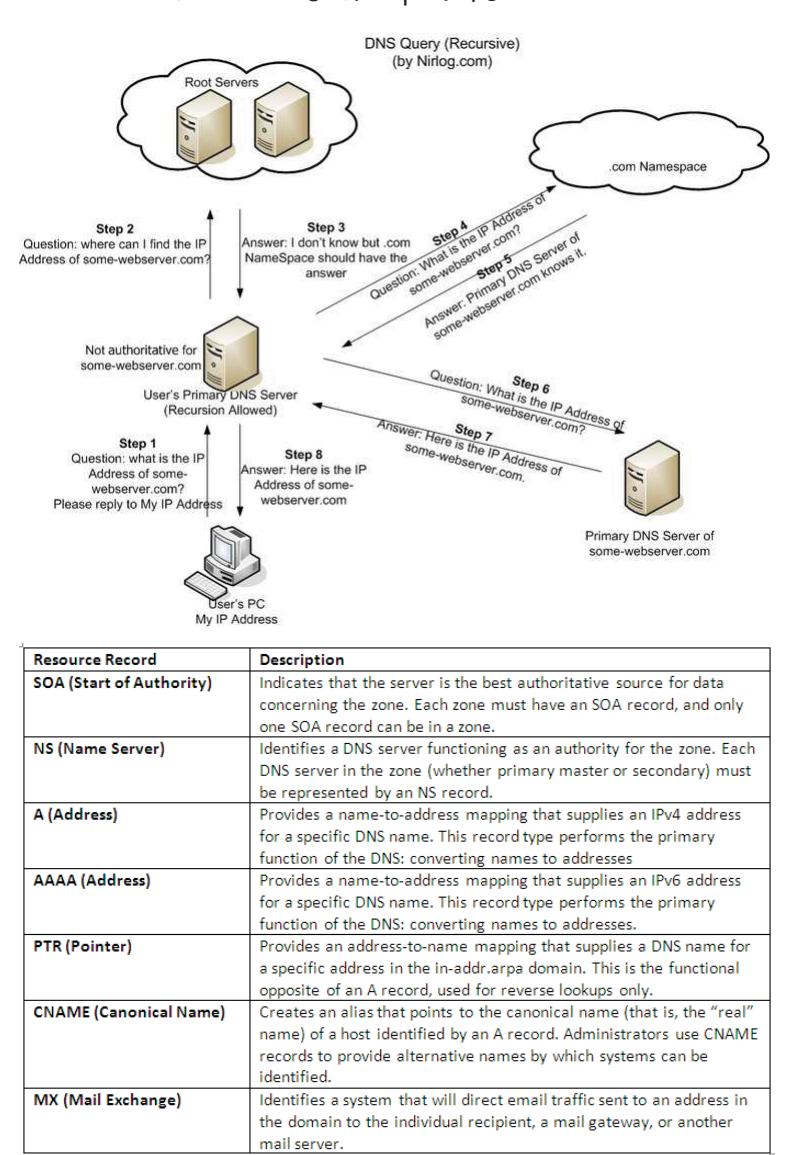

78 / آموزش جامع لينوكس (سطح پيشرفته)

| \$TTL1d                          |                                                                                                    | Default TTL of 1 day                      |
|----------------------------------|----------------------------------------------------------------------------------------------------|-------------------------------------------|
| \$ORIGIN example.com.            |                                                                                                    | Default FQDN to attach                    |
|                                  | @ IN SOA ns1.example.com. admin.example.com. (<br>2013091200 ; se = serial number<br>$12h$ ; ref = refresh<br>$15m$ ; ret = refresh retry<br>$3w$ ; $ex =$ expiry<br>$2h : nx = nx$ domain ttl                                                                                                    | <b>SOA (Start of</b><br><b>Authority)</b> |
|                                  | ns1.example.com.<br>IN NS<br>ns2.example.net.<br>IN NS                                                                                                    | <b>NS record</b>                          |
|                                  | 3w IN MX 10 mail.example.com.<br>IN MX 20 mail.example.net.                                                                                                    | <b>MX</b> record                          |
| ns1<br>mail<br>ioe<br><b>www</b> | 172.16.140.41<br>IN<br>A<br>IN 1999<br>A and a set of the set of the set of the set of the set of the set of the set of the set of the set of the set of the set of the set of the set of the set of the set of the set of the set of the set of the set of the set o<br>172.16.140.42<br>172.16.140.43<br>IN<br>A<br>172.16.140.44<br>ΙN<br>A | A record                                  |
| ftp                              | <b>IN CNAME</b>                                                                                                    | ftp.example.net.<br><b>CNAME</b> record   |

**how dns works** 

http://www.slashroot.in/how-dns-works

[root@linuxfedora ~]# dig +trace www.google.com

; <<>> DiG 9.10.3-P3-RedHat-9.10.3-10.P3.fc23 <<>> +trace www.google.com

;; global options: +cmd

. 9532 IN NS d.rootservers.net. . 9532 IN NS j.root-

servers.net.

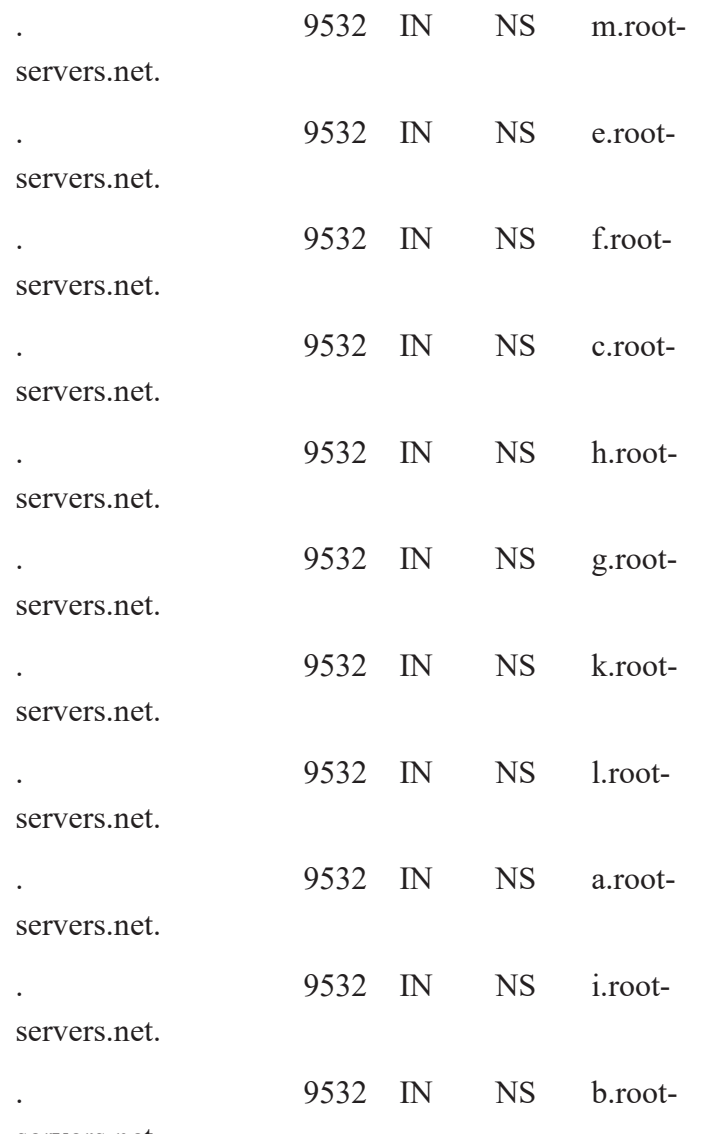

servers.net.

;; Received 460 bytes from 192.168.7.1#53(192.168.7.1) in 1 ms

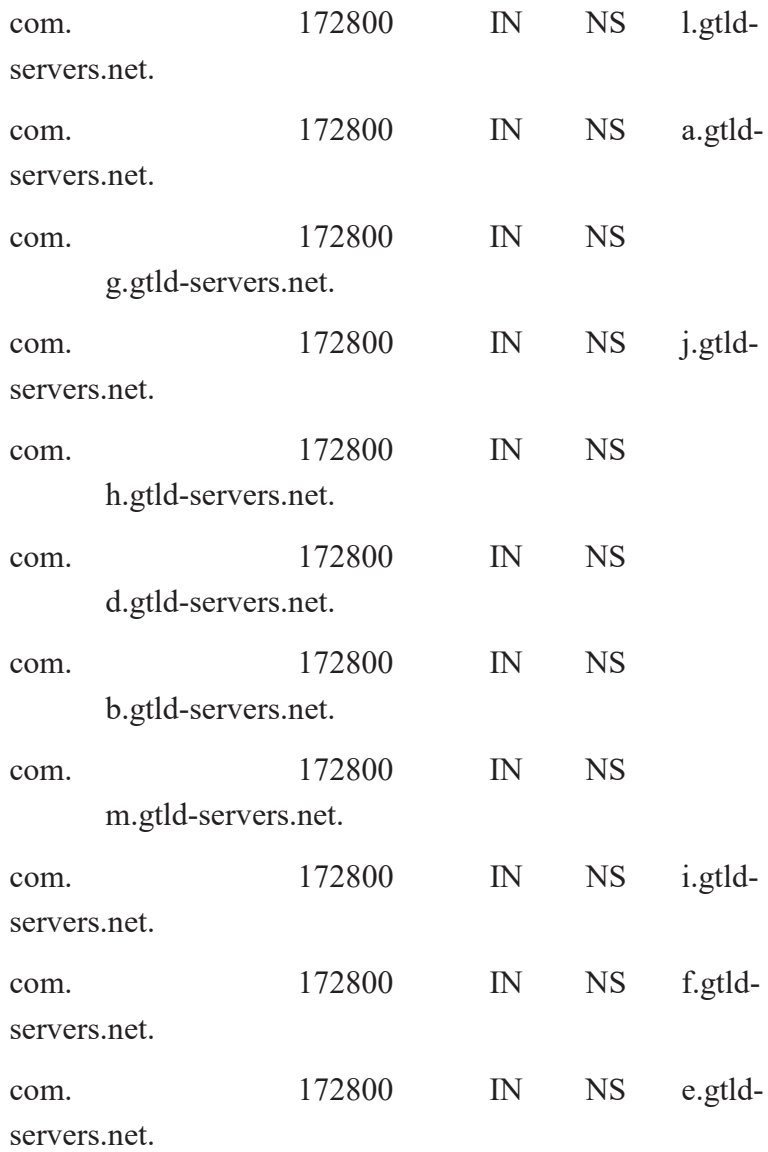

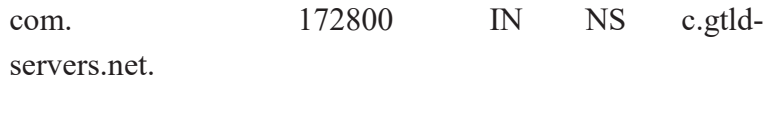

com. 172800 IN NS k.gtld-servers.net.

com. 86400 IN DS 30909 8 2 E2D3C916F6DEEAC73294E8268FB5885044A833FC54 59588F4A9184CF C41A5766

com. 86400 IN RRSIGDS 8 1 86400 20161017050000 20161004040000 39291 . XYjYLC7xG5vEb9pblGMVIZCZHdPdB2OvsjTI5G1flwf pmad+YhKnUqyN 2KsJWm09p5AW2SenmbEBXjm+zZgTXBt7Z3gA5C1n BsJkiZxhPBIl/C6T Fs0mFeOpSgLT0sEYkm/OpgwJm2LM0pgkm9ewcaFRP vTqiYCZmOFLZkBP eJp1mfMHCgwwjesBxXixr17mKEVONYrxdPUdrIPwNz Xb2ZqExNoN1+4z 5Z7qhpoD9+k2KDfSgTtTx+BVJsjqVTYj1vtkae+NSTMe SSH3RtmgeBSs GfZ5CyB6oMNEbej9GsSwJjW4Rpw2CXUKc3i1EN0zT YOSBiQGAXkBAKH0/6WwSQ==

;; Received 866 bytes from 192.36.148.17#53(i.rootservers.net) in 1763 ms

google.com. 172800 IN NS ns2.google.com.

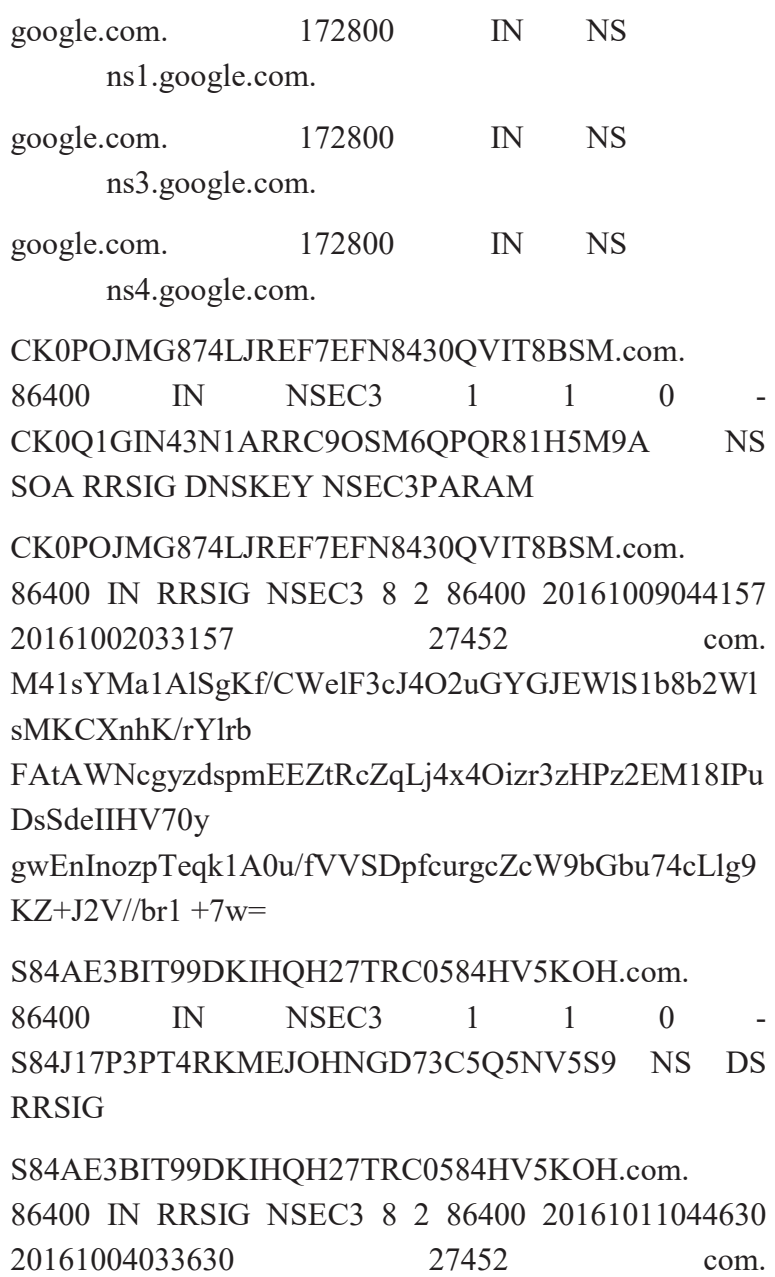

jS48lJO+/4fRTdvb//Mk+r9+MglfhwHagL11fhTbRJTMZ 8qSmEc9Jccw ppRWsS2VDiyiemuMgC8ZzY4bhAMfiWx648BOgVWU WVsh4m3Q6EewUuDO ZT12d6l0RZR5O13SwrKFCBcgHrlI+up2UQuxG40UKZ LJQP75R0Is2Wlo Tqk=

;; Received 664 bytes from 192.41.162.30#53(l.gtldservers.net) in 1659 ms

www.google.com. 300 IN A 172.217.16.196 ;; Received 48 bytes from 216.239.34.10#53(ns2.google.com) in 1629 ms

[root@linuxfedora ~]#

[root@linuxfedora ~]# dnstracer -s . -4 -o www.google.com

bash: dnstracer: command not found...

 ${}^{\wedge}{\rm C}$ 

[root@linuxfedora  $\sim$ ]# dnf install dnstracer

Failed to synchronize cache for repo 'google-chrome' from 'http://dl.google.com/linux/chrome/rpm/stable/i386':

repomd.xml parser error: Parse error at line: 1 (syntax error), disabling.

Last metadata expiration check performed 1:36:27 ago on Tue Oct 4 18:03:19 2016.

Dependencies resolved.

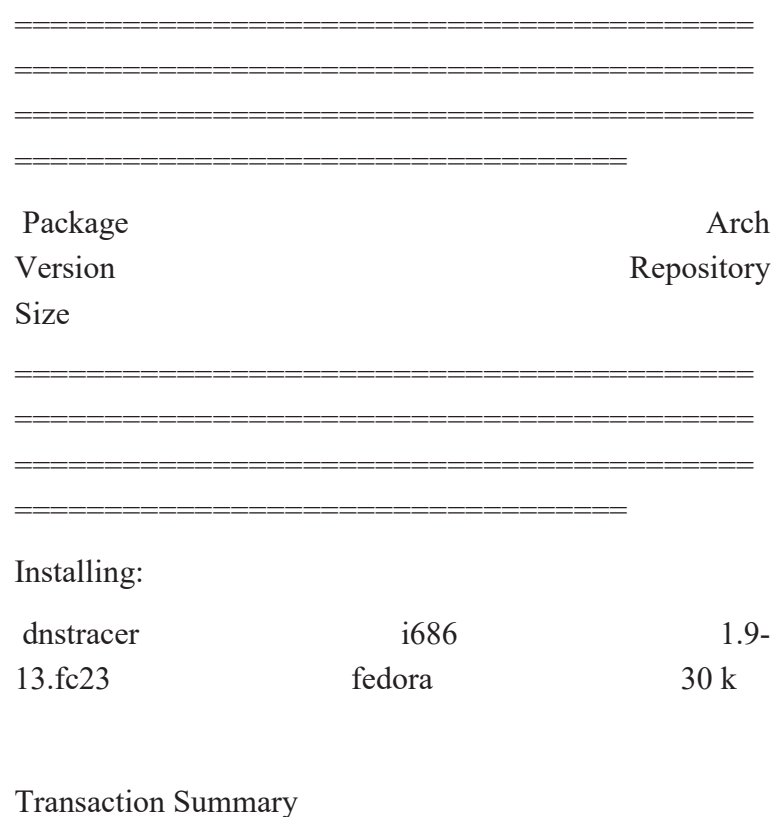

========================================= =========================================

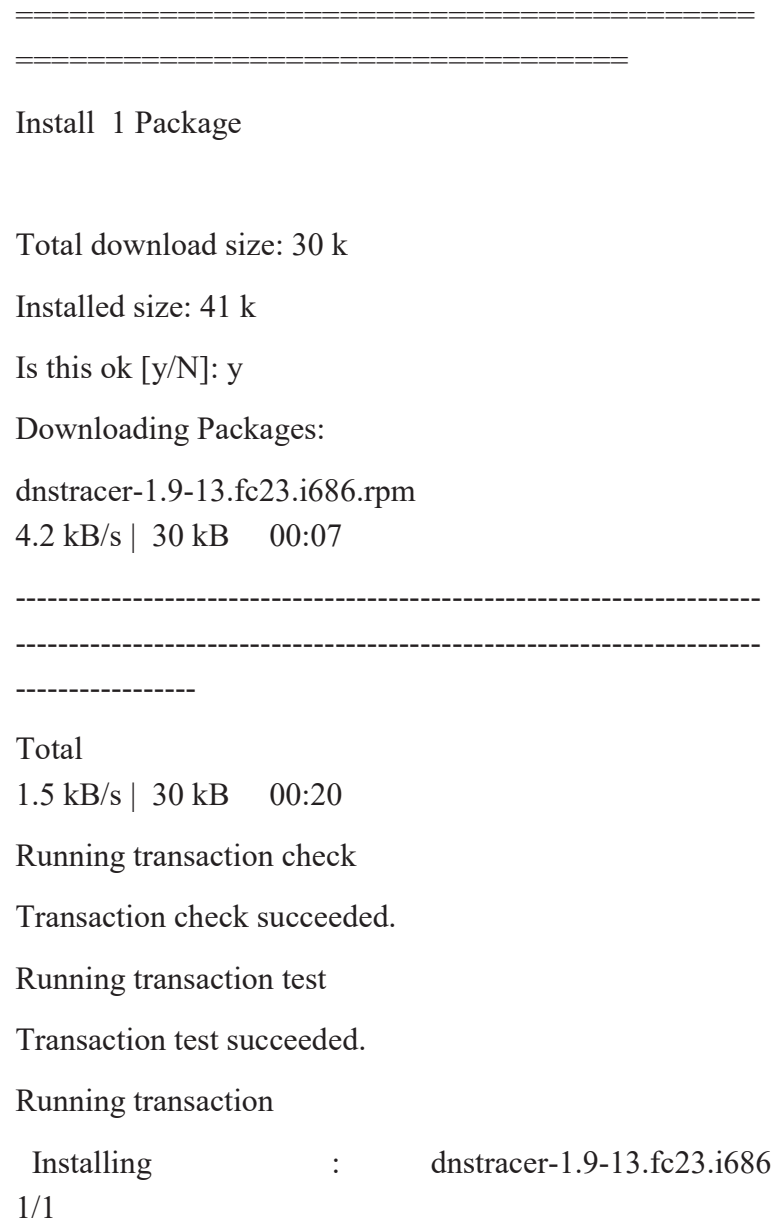

86 / آموزش جامع لينوكس (سطح پيشرفته)

 Verifying : dnstracer-1.9-13.fc23.i686 1/1

Installed:

dnstracer.i686 1.9-13.fc23

Complete!

 $[root@]$  inuxfedora  $\sim$  |# dnstracer -s . -4 -o www.google.com

Tracing to www.google.com[a] via A.ROOT-SERVERS.NET, maximum of 3 retries

A.ROOT-SERVERS.NET [.] (198.41.0.4)

|\\_\_\_ m.gtld-servers.net [com] (192.55.83.30)

 | |\\_\_\_ ns4.google.com [google.com] (216.239.38.10) Got authoritative answer

 | |\\_\_\_ ns3.google.com [google.com] (216.239.36.10) Got authoritative answer

| | | ns1.google.com [google.com] (216.239.32.10) Got authoritative answer

\\_\_ ns2.google.com [google.com] (216.239.34.10) Got authoritative answer

|\\_\_\_ l.gtld-servers.net [com] (192.41.162.30)

| | | ns4.google.com [google.com] (216.239.38.10) (cached)

 $\uparrow$  ns3.google.com [google.com] (216.239.36.10) (cached)

 | |\\_\_\_ ns1.google.com [google.com] (216.239.32.10) (cached)

| ns2.google.com [google.com] (216.239.34.10) (cached)

 $\land$  k.gtld-servers.net [com] (192.52.178.30)

 $\land$  ns4.google.com [google.com] (216.239.38.10) (cached)

 $\land$  ns3.google.com [google.com] (216.239.36.10) (cached)

|\\_\_\_ ns1.google.com [google.com] (216.239.32.10) (cached)

 $\ln 2.900$ gle.com [google.com] (216.239.34.10) (cached)

 $\parallel$  i.gtld-servers.net [com] (192.48.79.30)

 $\uparrow$  ns4.google.com [google.com] (216.239.38.10) (cached)

 $\land$  ns3.google.com [google.com] (216.239.36.10) (cached)

 $\uparrow$  ns1.google.com [google.com] (216.239.32.10) (cached)

\\_\_ ns2.google.com [google.com] (216.239.34.10) (cached)

 $\land$  i.gtld-servers.net [com] (192.43.172.30)

 $\land$  ns4.google.com [google.com] (216.239.38.10) (cached)

 $\uparrow$  ns3.google.com [google.com] (216.239.36.10) (cached)

 | |\\_\_\_ ns1.google.com [google.com] (216.239.32.10) (cached)

\\_\_\_ ns2.google.com [google.com] (216.239.34.10) (cached)

|\\_\_\_ h.gtld-servers.net [com] (192.54.112.30)

 | |\\_\_\_ ns4.google.com [google.com] (216.239.38.10) (cached)

 $\land$  ns3.google.com [google.com] (216.239.36.10) (cached)

|\\_\_\_ ns1.google.com [google.com] (216.239.32.10) (cached)

\\_\_ ns2.google.com [google.com] (216.239.34.10) (cached)

 $\lozenge$  g.gtld-servers.net [com] (192.42.93.30)

 $\uparrow$  ns4.google.com [google.com] (216.239.38.10) (cached)

| | | ns3.google.com [google.com] (216.239.36.10) (cached)

 $\uparrow$  ns1.google.com [google.com] (216.239.32.10) (cached)

\\_\_\_ ns2.google.com [google.com] (216.239.34.10) (cached)

|\\_\_\_ f.gtld-servers.net [com] (192.35.51.30)

 | |\\_\_\_ ns4.google.com [google.com] (216.239.38.10) (cached)

 | |\\_\_\_ ns3.google.com [google.com] (216.239.36.10) (cached)

 $\land$  ns1.google.com [google.com] (216.239.32.10) (cached)

\\_\_\_ ns2.google.com [google.com] (216.239.34.10) (cached)

 $\lozenge$  e.gtld-servers.net [com] (192.12.94.30)

 $\uparrow$  ns4.google.com [google.com] (216.239.38.10) (cached)

 $\land$  ns3.google.com [google.com] (216.239.36.10) (cached)

 $\uparrow$  ns1.google.com [google.com] (216.239.32.10) (cached)

 $\ln S2$ .google.com [google.com] (216.239.34.10) (cached)

 $\lozenge$  d.gtld-servers.net [com] (192.31.80.30)

 $\uparrow$  ns4.google.com [google.com] (216.239.38.10) (cached)

 $\land$  ns3.google.com [google.com] (216.239.36.10) (cached)

 $\uparrow$  ns1.google.com [google.com] (216.239.32.10) (cached)

\\_\_\_ ns2.google.com [google.com] (216.239.34.10) (cached)

|\\_\_\_ c.gtld-servers.net [com] (192.26.92.30)

 | |\\_\_\_ ns4.google.com [google.com] (216.239.38.10) (cached)

|\\_\_\_ ns3.google.com [google.com] (216.239.36.10) (cached)

 $\uparrow$  ns1.google.com [google.com] (216.239.32.10) (cached)

\\_\_\_ ns2.google.com [google.com] (216.239.34.10) (cached)

 $\lozenge$  b.gtld-servers.net [com] (192.33.14.30)

|\\_\_\_ ns4.google.com [google.com] (216.239.38.10) (cached)

 $\land$  ns3.google.com [google.com] (216.239.36.10) (cached)

| | | | ns1.google.com [google.com] (216.239.32.10) (cached)

\\_\_\_ ns2.google.com [google.com] (216.239.34.10) (cached)

 |\\_\_\_ a.gtld-servers.net [com] (2001:0503:a83e:0000:0000:0000:0002:0030) Not queried

\\_\_\_ a.gtld-servers.net [com] (192.5.6.30)

 |\\_\_\_ ns4.google.com [google.com] (216.239.38.10) (cached)

 |\\_\_\_ ns3.google.com [google.com] (216.239.36.10) (cached)

 |\\_\_\_ ns1.google.com [google.com] (216.239.32.10) (cached)

\\_\_\_ ns2.google.com [google.com] (216.239.34.10) (cached)

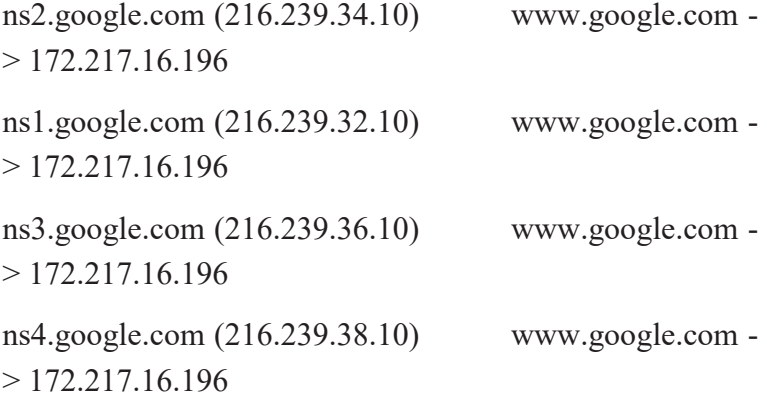

[root@linuxfedora ~]# dig -4 maps.google.com. +norecurse +trace

; <<>> DiG 9.10.3-P3-RedHat-9.10.3-10.P3.fc23 <<>> -4 maps.google.com. +norecurse +trace

;; global options: +cmd

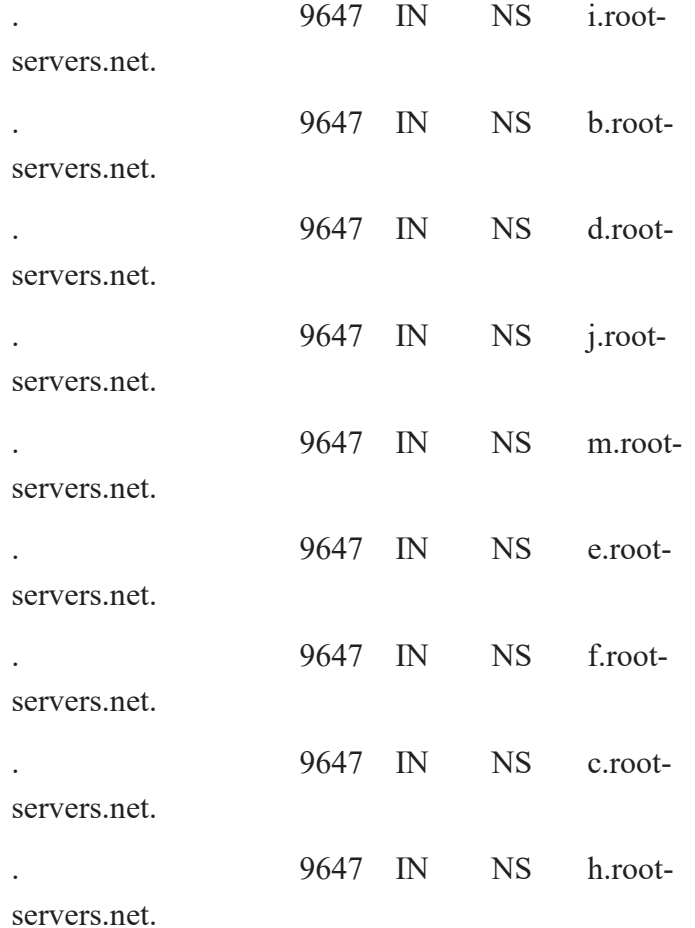

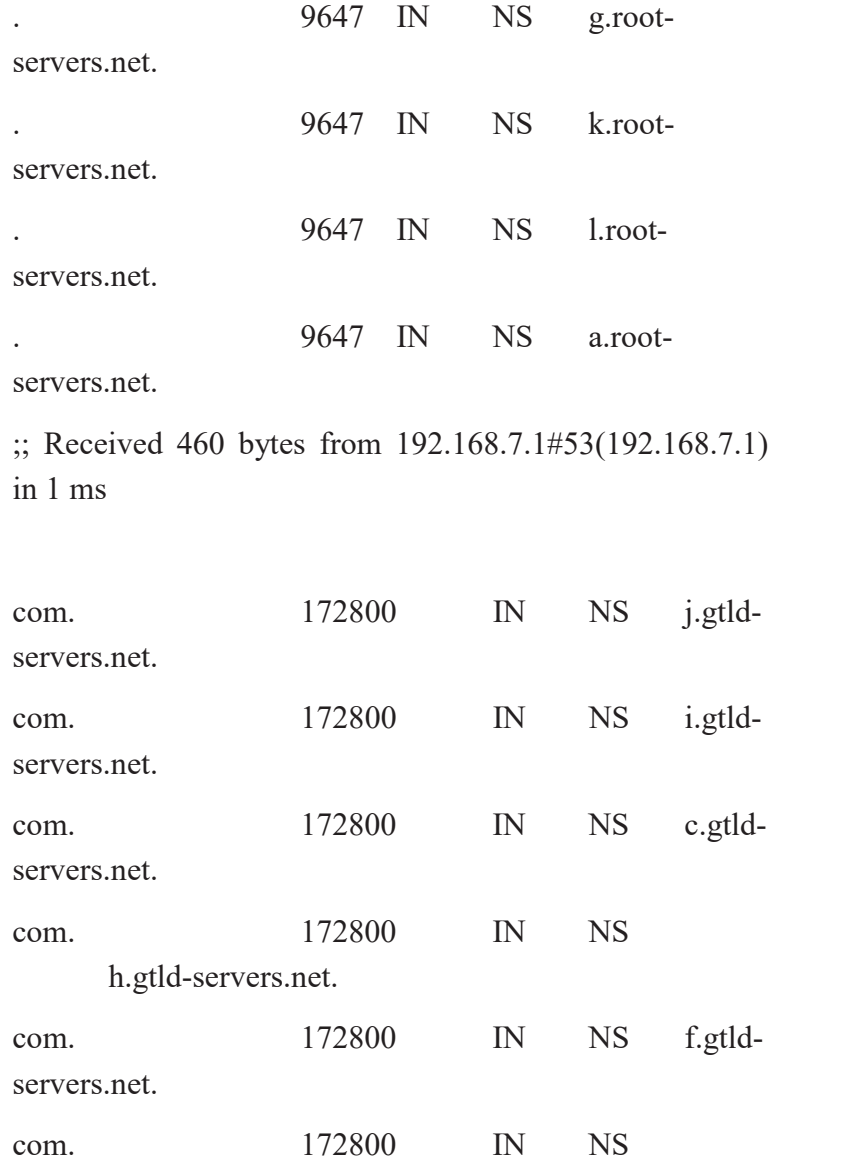

g.gtld-servers.net.

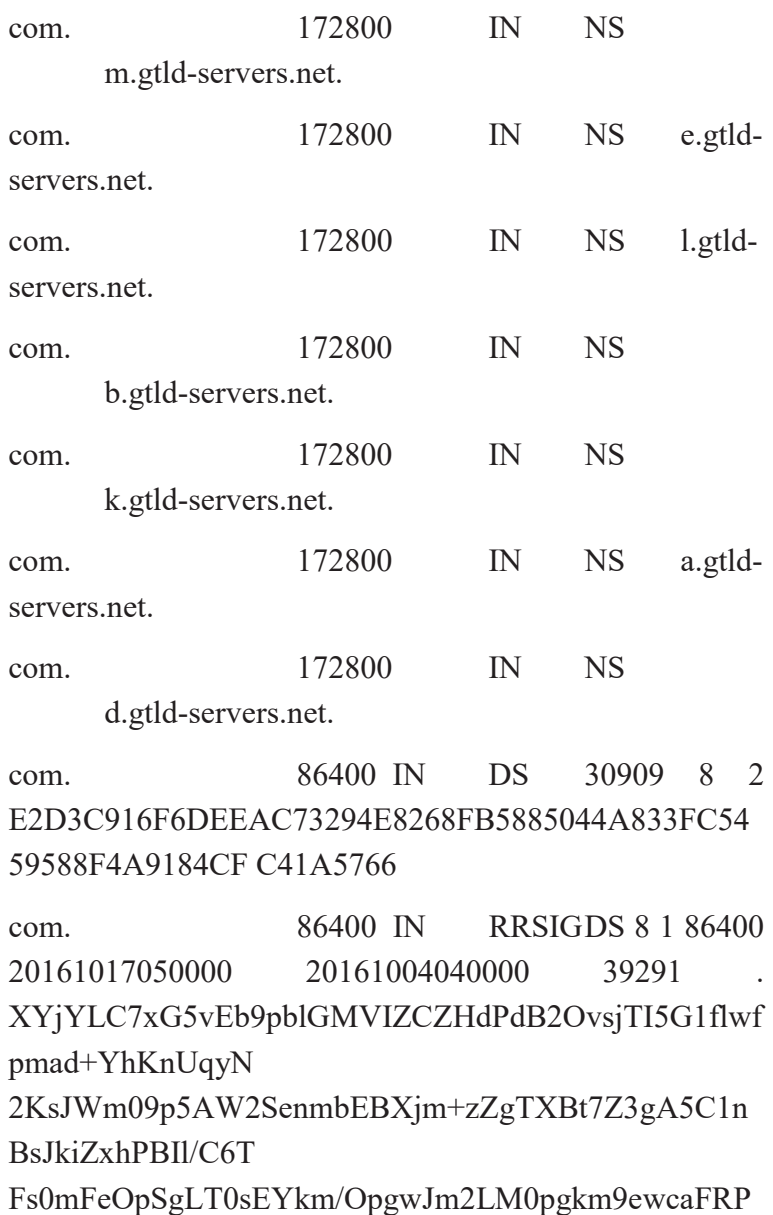

vTqiYCZmOFLZkBP

eJp1mfMHCgwwjesBxXixr17mKEVONYrxdPUdrIPwNz Xb2ZqExNoN1+4z 5Z7qhpoD9+k2KDfSgTtTx+BVJsjqVTYj1vtkae+NSTMe SSH3RtmgeBSs GfZ5CyB6oMNEbej9GsSwJjW4Rpw2CXUKc3i1EN0zT YOSBiQGAXkBAKH0 /6WwSQ==

;; Received 867 bytes from 192.5.5.241#53(f.rootservers.net) in 1756 ms

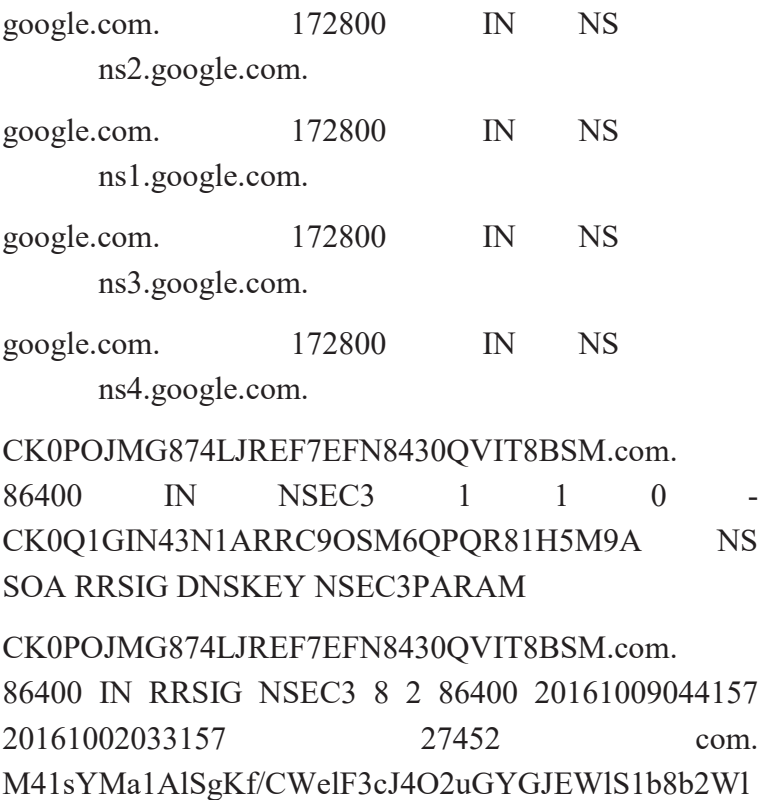

sMKCXnhK/rYlrb

FAtAWNcgyzdspmEEZtRcZqLj4x4Oizr3zHPz2EM18IPu DsSdeIIHV70y

gwEnInozpTeqk1A0u/fVVSDpfcurgcZcW9bGbu74cLlg9  $KZ+J2V/1$  +7w=

S84AE3BIT99DKIHQH27TRC0584HV5KOH.com.

86400 IN NSEC3 1 1 0 S84J17P3PT4RKMEJOHNGD73C5Q5NV5S9 NS DS RRSIG

S84AE3BIT99DKIHQH27TRC0584HV5KOH.com.

86400 IN RRSIG NSEC3 8 2 86400 20161011044630 20161004033630 27452 com. jS48lJO+/4fRTdvb//Mk+r9+MglfhwHagL11fhTbRJTMZ 8qSmEc9Jccw

ppRWsS2VDiyiemuMgC8ZzY4bhAMfiWx648BOgVWU WVsh4m3Q6EewUuDO

ZT12d6l0RZR5O13SwrKFCBcgHrlI+up2UQuxG40UKZ LJQP75R0Is2Wlo Tqk=

;; Received 665 bytes from 192.54.112.30#53(h.gtldservers.net) in 1784 ms

maps.google.com. 300 IN A 172.217.17.142 ;; Received 49 bytes from 216.239.32.10#53(ns1.google.com) in 1725 ms

[root@linuxfedora ~]#

پيكربندي سرويس **DNS** بصورت **Master**، **Slave** و **Reverse**

پس از بررسي مفاهيم اوليـه DNS، فايـل هـاي مربوطـه و همچنـين پيكربندي، در اين قسمت يك سناريوي عملي بـراي پيكربنـدي سـرويس DNS بصورت Master، Slave و Reverse ارائه ميدهيم.

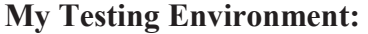

--------------------------------------------------- Master DNS Server --------------------------------------------------- IP Address : 192.168.7.122 Host-name : masterdns.raja.com OS : Centos 6.6 Final

Slave DNS Server

--------------------------------------------------- IP Address : 192.168.7.123 Host-name : slavedns.raja.com OS : Centos 6.6 Final

---------------------------------------------------

Client Machine to use DNS

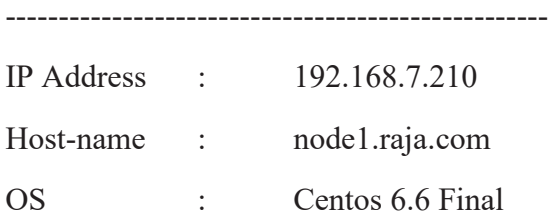

---------------------------------------------------

# **Requirement Packages:**

bind, bind-utils, bind-chroot

## **Configuration Files Used:**

config file : /etc/named.conf script file : /etc/init.d/named

## **Setup Master DNS Server**

[root@linuxcent Desktop]# ifconfig eth0

eth0 Link encap:Ethernet HWaddr 00:0C:29:50:2E:DE

 inet addr:192.168.7.122 Bcast:192.168.7.255 Mask:255.255.255.0

inet6 addr: fe80::20c:29ff:fe50:2ede/64 Scope:Link

 UP BROADCAST RUNNING PROMISC MULTICAST MTU:1500 Metric:1

 RX packets:8876 errors:0 dropped:0 overruns:0 frame:0

 TX packets:2392 errors:0 dropped:0 overruns:0 carrier:0

collisions:0 txqueuelen:1000

 RX bytes:5333527 (5.0 MiB) TX bytes:198221 (193.5 KiB)

Interrupt:19 Base address:0x2000

[root@linuxcent Desktop]# hostname masterdns.raja.com

[root@masterdns Desktop]# hostname

masterdns.raja.com

[root@masterdns Desktop]#

[root@masterdns Desktop]# cat /etc/redhat-release CentOS release 6.6 (Final)

[root@masterdns Desktop]# yum --skip-broken install bind\* -y

Loaded plugins: aliases, changelog, downloadonly, fastestmirror, kabi, presto,

 : refresh-packagekit, security, tmprepo, verify, versionlock

Loading support for CentOS kernel ABI

Setting up Install Process

Loading mirror speeds from cached hostfile

\* base: mirrors.coreix.net

\* epel: epel.scopesky.iq

\* extras: mirrors.coreix.net

\* remi: mirrors.netix.net

\* rpmfusion-free-updates: kartolo.sby.datautama.net.id

\* rpmfusion-nonfree-updates:

kartolo.sby.datautama.net.id

\* updates: mirrors.coreix.net

Resolving Dependencies

--> Running transaction check

---> Package bind.i686 32:9.8.2-0.30.rc1.el6 will be updated

---> Package bind.i686 32:9.8.2-0.47.rc1.el6\_8.1 will be an update
## فصل پانزدهم: سرويس هاي **DNS** و **DHCP** 101/

---> Package bind-chroot.i686 32:9.8.2-0.30.rc1.el6 will be updated

---> Package bind-chroot.i686 32:9.8.2-0.47.rc1.el6 8.1 will be an update

---> Package bind-devel.i686 32:9.8.2-0.47.rc1.el6\_8.1 will be installed

---> Package bind-dyndb-ldap.i686 0:2.3-5.el6 will be updated

---> Package bind-dyndb-ldap.i686 0:2.3-8.el6 will be an update

---> Package bind-libs.i686 32:9.8.2-0.30.rc1.el6 will be updated

---> Package bind-libs.i686 32:9.8.2-0.47.rc1.el6\_8.1 will be an update

---> Package bind-license.noarch 32:9.9.4-18.el7 will be installed

---> Package bind-sdb.i686 32:9.8.2-0.47.rc1.el6 8.1 will be installed

---> Package bind-to-tinydns.i686 0:0.4.3-15.20140818gitdf0ddc3.el6 will be installed

---> Package bind-utils.i686 32:9.8.2-0.30.rc1.el6 will be updated

---> Package bind-utils.i686 32:9.8.2-0.47.rc1.el6 8.1 will be an update

## /102 آموزش جامع لينوكس (سطح پيشرفته)

## --> Finished Dependency Resolution

Dependencies Resolved

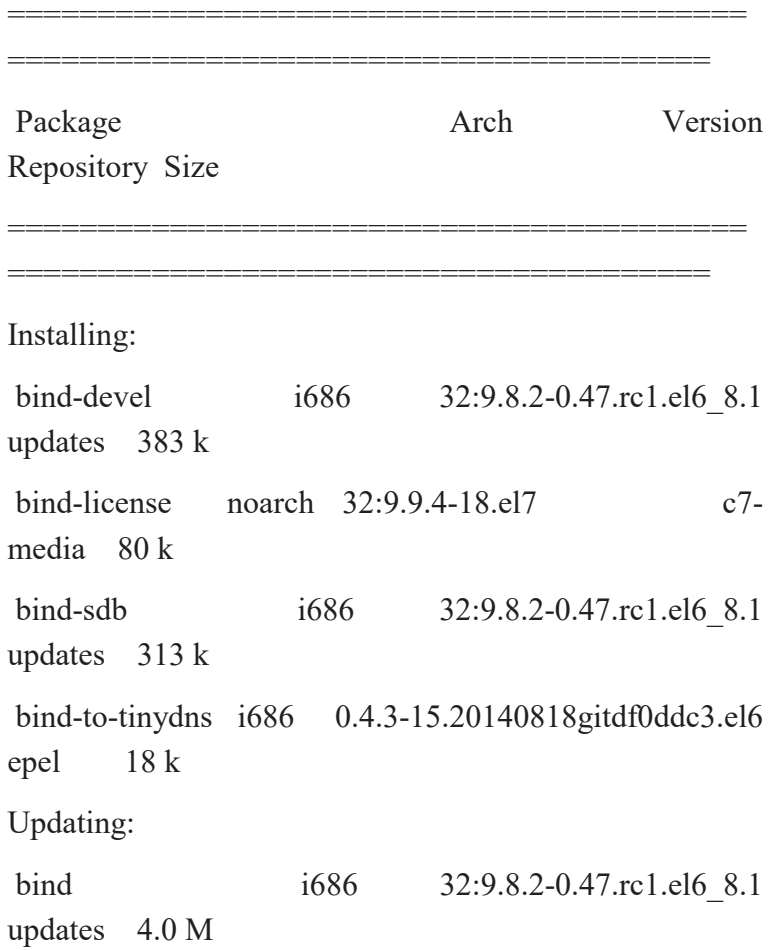

## فصل پانزدهم: سرويس هاي **DNS** و **DHCP** 103/

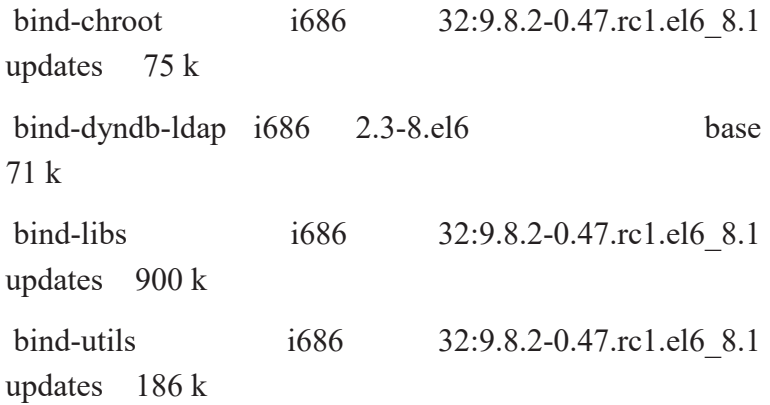

=========================================

Transaction Summary

======================================= Install 4 Package(s)

Upgrade 5 Package(s)

Total download size: 6.0 M Downloading Packages: Setting up and reading Presto delta metadata updates/prestodelta | 160 kB 00:02 Processing delta metadata Package(s) data still to download: 6.0 M

/104 آموزش جامع لينوكس (سطح پيشرفته)

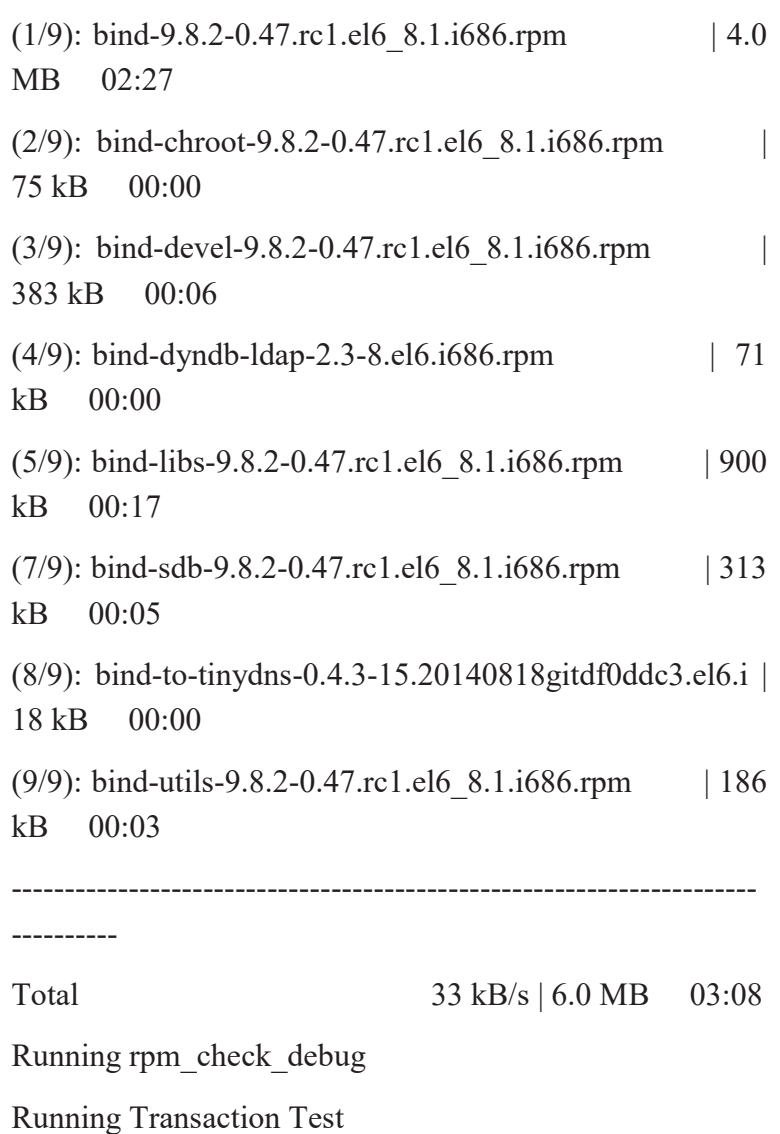

Transaction Test Succeeded

Running Transaction

#### فصل پانزدهم: سرويس هاي **DNS** و **DHCP** 105/

 Installing : 32:bind-license-9.9.4-18.el7.noarch 1/14 Updating : 32:bind-libs-9.8.2-0.47.rc1.el6\_8.1.i686 2/14 Installing : 32:bind-devel-9.8.2-0.47.rc1.el6\_8.1.i686 3/14 Updating : 32:bind-9.8.2-0.47.rc1.el6\_8.1.i686 4/14 warning: /etc/named.conf created as /etc/named.conf.rpmnew Updating : 32:bind-chroot-9.8.2-0.47.rc1.el6 8.1.i686 5/14 Updating : bind-dyndb-ldap-2.3-8.el6.i686 6/14 Installing : 32:bind-sdb-9.8.2-0.47.rc1.el6\_8.1.i686 7/14 Updating : 32:bind-utils-9.8.2-0.47.rc1.el6 8.1.i686 8/14 Installing : bind-to-tinydns-0.4.3-15.20140818gitdf0ddc3.el6.i686 9/14 Cleanup : bind-dyndb-ldap-2.3-5.el6.i686 10/14 Cleanup : 32:bind-chroot-9.8.2-0.30.rc1.el6.i686 11/14

/106 آموزش جامع لينوكس (سطح پيشرفته)

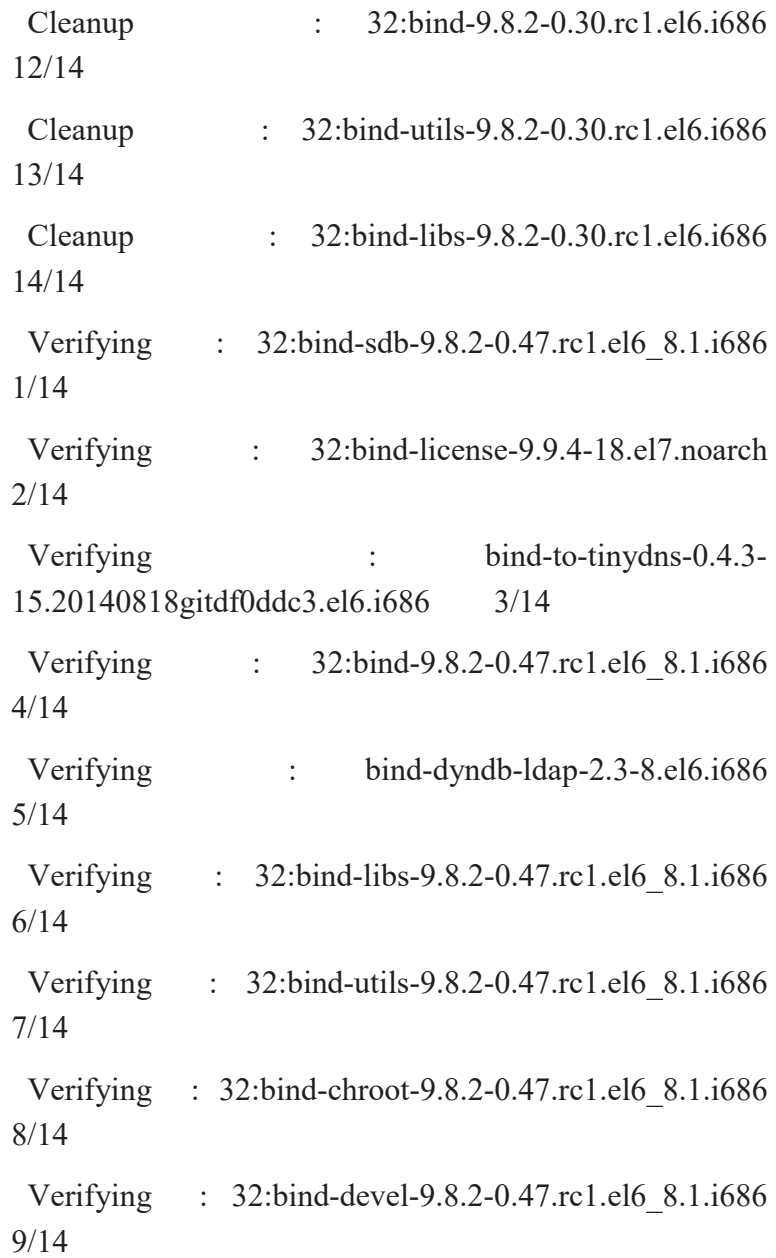

## فصل پانزدهم: سرويس هاي **DNS** و **DHCP** 107/

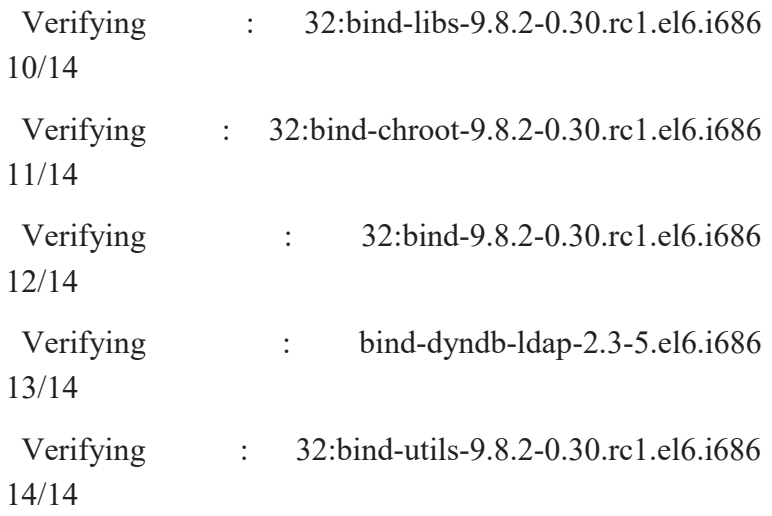

Installed:

 bind-devel.i686 32:9.8.2-0.47.rc1.el6\_8.1 bind-license.noarch 32:9.9.4-18.el7 bind-sdb.i686 32:9.8.2-0.47.rc1.el6\_8.1 bind-to-tinydns.i686 0:0.4.3-15.20140818gitdf0ddc3.el6

Updated:

 bind.i686 32:9.8.2-0.47.rc1.el6\_8.1 bind-chroot.i686 32:9.8.2-0.47.rc1.el6\_8.1 bind-dyndb-ldap.i686 0:2.3-8.el6 bind-libs.i686 32:9.8.2-0.47.rc1.el6\_8.1

## /108 آموزش جامع لينوكس (سطح پيشرفته)

```
 bind-utils.i686 32:9.8.2-0.47.rc1.el6_8.1
```
Complete!

[root@masterdns Desktop]#

#### **Installing and Configuring Bind**

[root@masterdns Desktop]# vim /etc/named.conf

[root@masterdns Desktop]# cat /etc/named.conf

//

// named.conf

//

// Provided by Red Hat bind package to configure the ISC BIND named(8) DNS

// server as a caching only nameserver (as a localhost DNS resolver only).

//

// See /usr/share/doc/bind\*/sample/ for example named configuration files.

//

#### فصل پانزدهم: سرويس هاي **DNS** و **DHCP** 109/

options {

 listen-on port 53 { 127.0.0.1; 192.168.7.122; };#Here we need to add our DNS Server IP or Master DNS Server

listen-on-v6 port 53  $\{::1;\}$ ;

directory "/var/named";

dump-file "/var/named/data/cache\_dump.db";

statistics-file "/var/named/data/named\_stats.txt";

memstatistics-file

"/var/named/data/named\_mem\_stats.txt";

 allow-query { localhost; 192.168.7.0/24; };# subnet range where my hosts are allowed to query our DNS

 #allow-transfer { localhost; 192.168.7.123; }; # Here we need to our Slave DNS server IP.

recursion no;

dnssec-enable yes;

dnssec-validation yes;

dnssec-lookaside auto;

/\* Path to ISC DLV key \*/

/110 آموزش جامع لينوكس (سطح پيشرفته)

bindkeys-file "/etc/named.iscdlv.key";

managed-keys-directory "/var/named/dynamic";

};

};

logging {

```
channel default_debug {
      file "data/named.run"; 
     severity dynamic; 
 };
```
# Note: If you want to your DNS Server able to ask root DNS Server Uncomment Bellow lines and set reursion to yes.

```
#zone "." IN { 
# type hint; 
# file "named.ca"; 
#};
```
## فصل پانزدهم: سرويس هاي **DNS** و **DHCP** 111/

zone "raja.com" IN { type master; file "raja.com.zone"; allow-update { none; }; allow-transfer { none; };

};

# Note: if you want to have reverse zone uncomment bellow lines.

#zone "7.168.192.in-addr.arpa" IN {

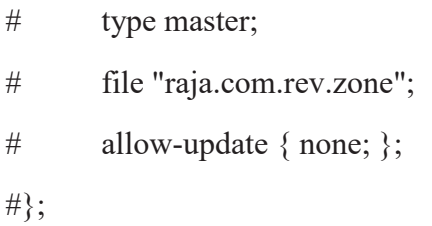

include "/etc/named.rfc1912.zones"; include "/etc/named.root.key";

[root@masterdns Desktop]#

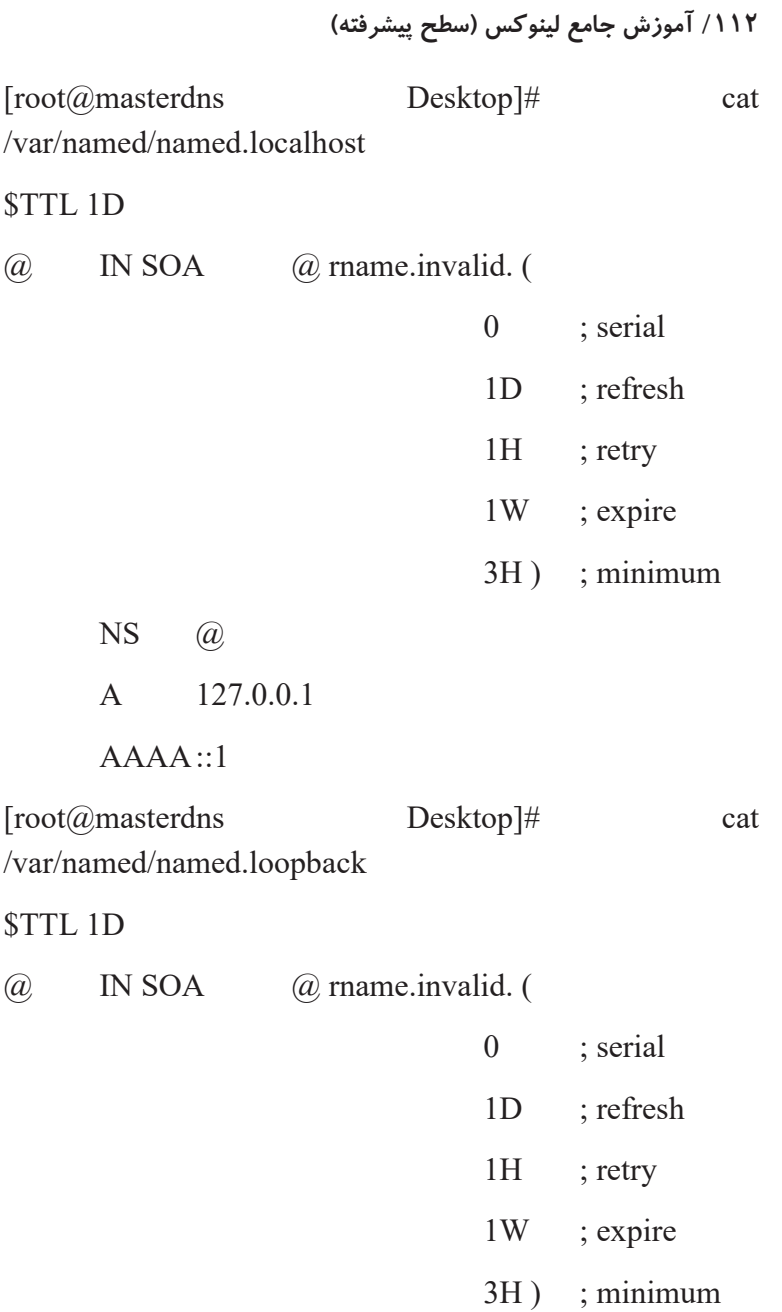

فصل پانزدهم: سرويس هاي **DNS** و **DHCP** 113/

NS @

A 127.0.0.1

 $AAAA ::1$ 

PTR localhost.

[root@masterdns Desktop]#

cp /var/named/named.localhost /var/named/raja.com.zone

 cp /var/named/named.loopback /var/named/raja.com.rev.zone

vim /var/named/raja.com.zone

\$TTL 86400

@ IN SOA masterdns.raja.com. root.raja.com. (

2016060601 ; serial

3600 ; refresh

1800 ; retry

604800 ; expire

86400 ) ; minimum

; Name server's

@ IN NS masterdns.raja.com.

/114 آموزش جامع لينوكس (سطح پيشرفته)

#Note:if you have slave name server uncomment the followed commented line

#@ IN NS slavedns.raja.com.

; Name server hostname to IP resolve.

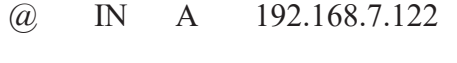

#@ IN A 192.168.7.123

; Hosts in this Domain

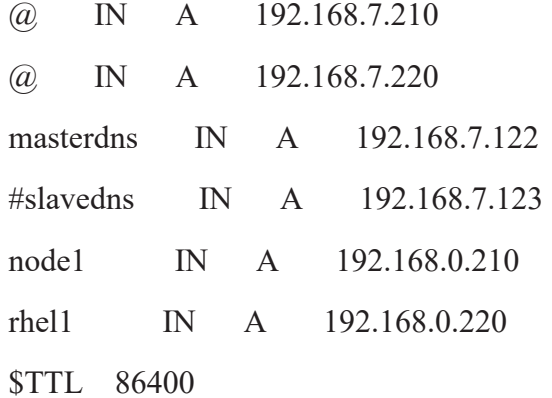

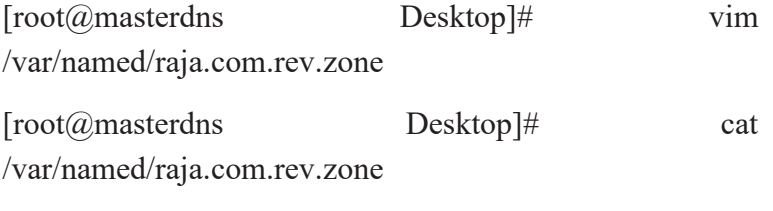

\$TTL 86400

@ IN SOA masterdns.raja.com. root.raja.com. (

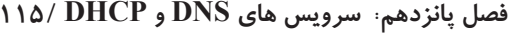

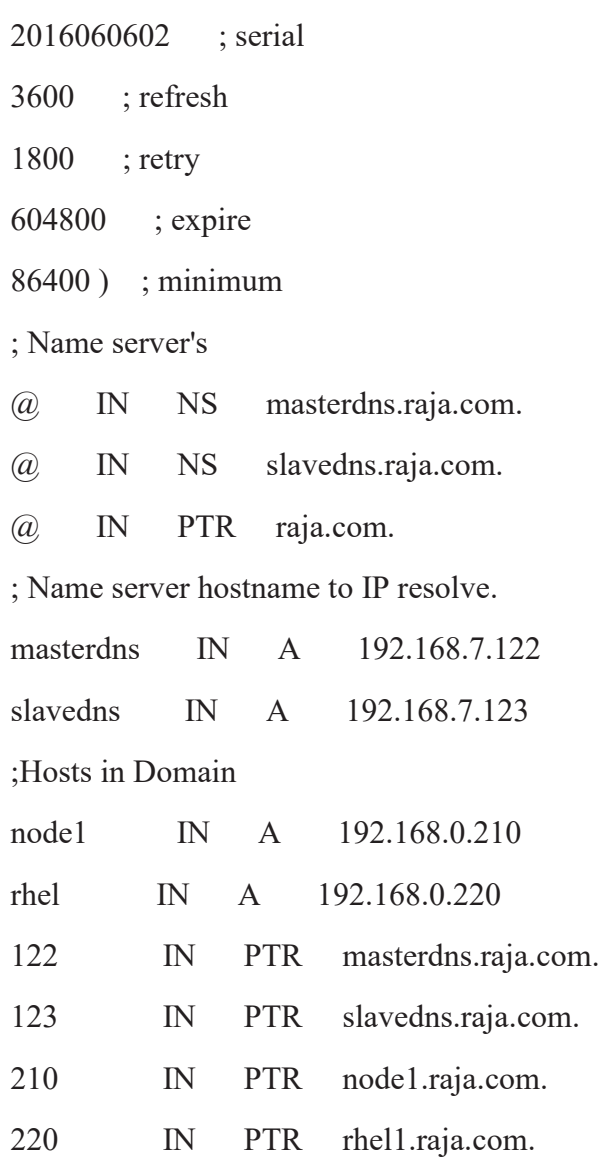

 $[\text{root}(\overline{a}] \text{master} \text{d} \text{n}$  Desktop]#

/116 آموزش جامع لينوكس (سطح پيشرفته)

 $\# \# \# \#$ Check the group ownership of forward look-up & reverse look-up files, before checking for any errors in configuration.

[root@masterdns Desktop]# ls -l /var/named/

total 44

drwxr-x---. 6 root named 4096 Sep 28 14:21 chroot

drwxrwx---. 2 named named 4096 Oct 6 14:40 data

drwxrwx---. 2 named named 4096 Oct 6 20:12 dynamic

-rw-r--r-- 1 root root 1287 May 11 2013 linuxcbt.internal.zone

-rw-r----- 1 root named 3171 Jan 11 2016 named.ca

-rw-r----- 1 root named 152 Dec 15 2009 named.empty

-rw-r----- 1 root named 152 Jun 21 2007 named.localhost

-rw-r----- 1 root named 168 Dec 15 2009 named.loopback

-rw-r--r-- 1 root root 745 Oct 6 21:02 raja.com.rev.zone

-rw-r--r-- 1 root root 742 Oct 6 20:58 raja.com.zone

drwxrwx---. 2 named named 4096 Sep 28 14:21 slaves

[root@masterdns Desktop]#

#### فصل پانزدهم: سرويس هاي **DNS** و **DHCP** 117/

####Here we can see both the files are in root users ownership, because files which we makes a copy from sample files are available under /var/named/. Change the group to named on both files using following commands.

[root@masterdns Desktop]# chgrp named /var/named/raja.com.rev.zone

[root@masterdns Desktop]# chgrp named /var/named/raja.com.zone

[root@masterdns Desktop]# ls -l /var/named/

total 44

drwxr-x---. 6 root named 4096 Sep 28 14:21 chroot

drwxrwx---. 2 named named 4096 Oct 6 14:40 data

drwxrwx---. 2 named named 4096 Oct 6 20:12 dynamic

-rw-r--r-- 1 root root 1287 May 11 2013 linuxcbt.internal.zone

-rw-r----- 1 root named 3171 Jan 11 2016 named.ca

-rw-r----- 1 root named 152 Dec 15 2009 named.empty

-rw-r----- 1 root named 152 Jun 21 2007 named.localhost

-rw-r----- 1 root named 168 Dec 15 2009 named.loopback

-rw-r--r-- 1 root named 745 Oct 6 21:02 raja.com.rev.zone

## /118 آموزش جامع لينوكس (سطح پيشرفته)

-rw-r--r-- 1 root named 742 Oct 6 20:58 raja.com.zone drwxrwx---. 2 named named 4096 Sep 28 14:21 slaves [root@masterdns Desktop]#

#####Now, check for the errors in zone files, before starting the DNS service. First check the named.conf file, then check other zone files.

[root@masterdns Desktop]# named-checkconf /etc/named.conf [root@masterdns Desktop]# echo \$?

0

[root@masterdns Desktop]# named-checkzone masterdns.raja.com /var/named/raja.com.zone /var/named/raja.com.zone:10: unknown RR type 'you' /var/named/raja.com.zone:14: #\@.masterdns.raja.com: bad owner name (check-names) /var/named/raja.com.zone:19: #slavedns.masterdns.raja.com: bad owner name (checknames) zone masterdns.raja.com/IN: loading from master file /var/named/raja.com.zone failed: unknown class/type

zone masterdns.raja.com/IN: not loaded due to errors.

# فصل پانزدهم: سرويس هاي **DNS** و **DHCP** 119/

[root@masterdns Desktop]#

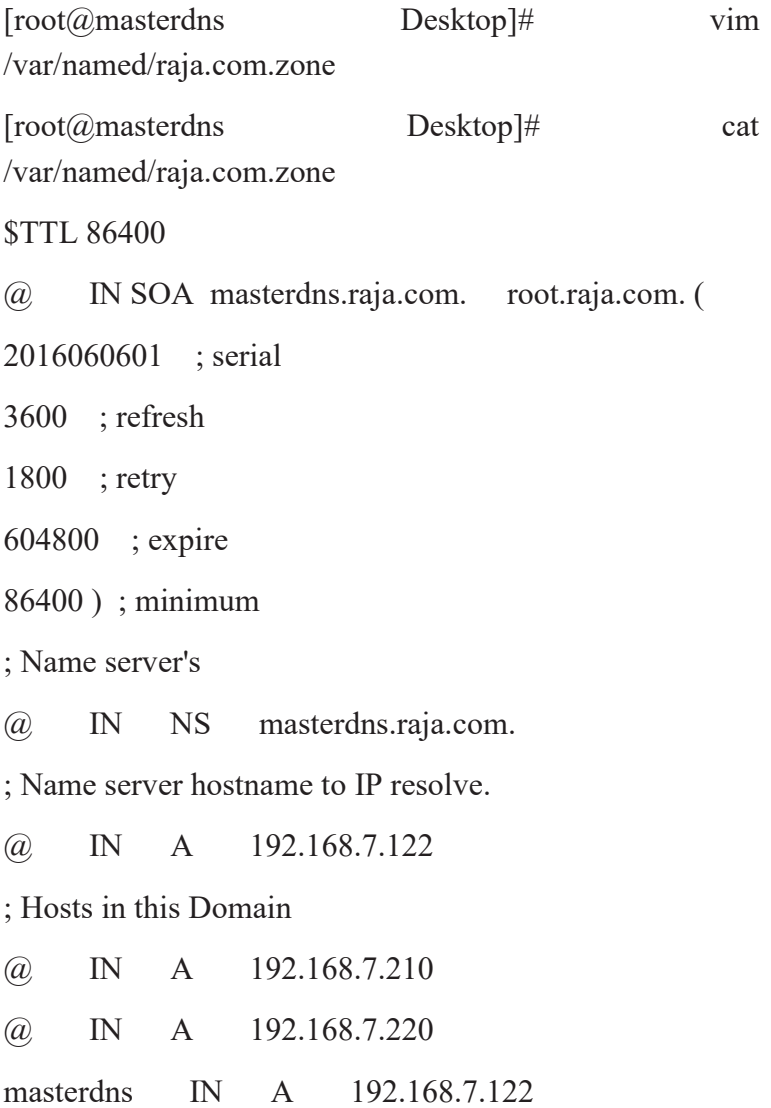

/120 آموزش جامع لينوكس (سطح پيشرفته)

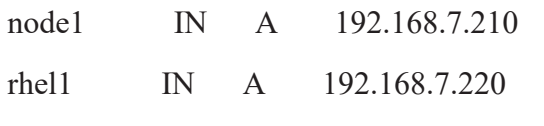

[root@masterdns Desktop]#

[root@masterdns Desktop]# named-checkzone masterdns.raja.com /var/named/raja.com.zone zone masterdns.raja.com/IN: loaded serial 2016060601 OK [root@masterdns Desktop]#

[root@masterdns Desktop]# named-checkzone masterdns.raja.com /var/named/raja.com.rev.zone zone masterdns.raja.com/IN: NS 'masterdns.raja.com' has no address records (A or AAAA) zone masterdns.raja.com/IN: not loaded due to errors. [root@masterdns Desktop]#

Note: Solve The problem same to prior

#####By default iptables was running and our DNS server is restricted to localhost, if client wants to resolve name from our DNS Server, then we have to allow the inbound

## فصل پانزدهم: سرويس هاي **DNS** و **DHCP** 121/

request, for that we need to add iptables inbound rule for the port 53.

[root@masterdns Desktop]# iptables -I INPUT -p udp - dport 53 -m state --state NEW -j ACCEPT

[root@masterdns Desktop]# iptables -L INPUT

Chain INPUT (policy ACCEPT)

target prot opt source destination

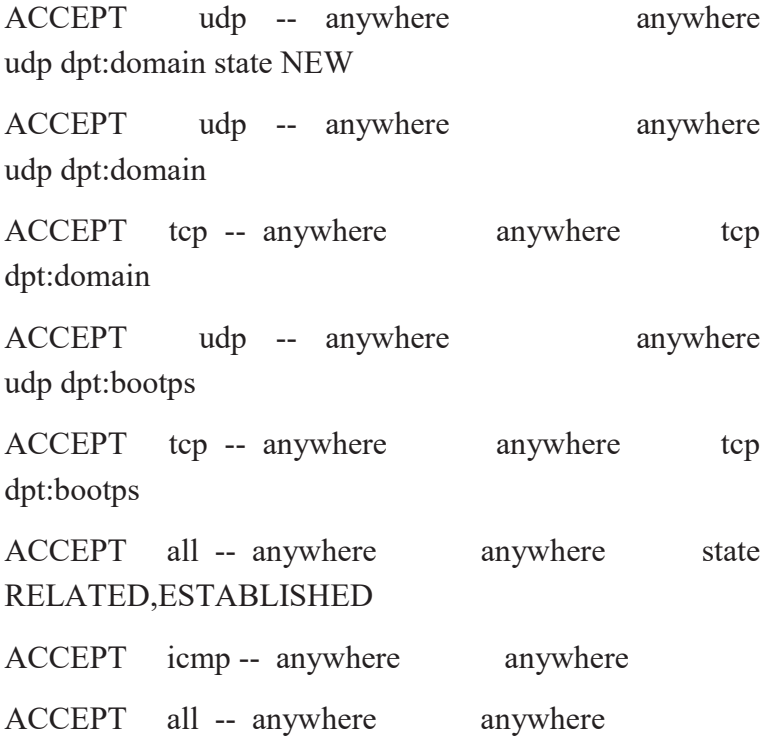

/122 آموزش جامع لينوكس (سطح پيشرفته)

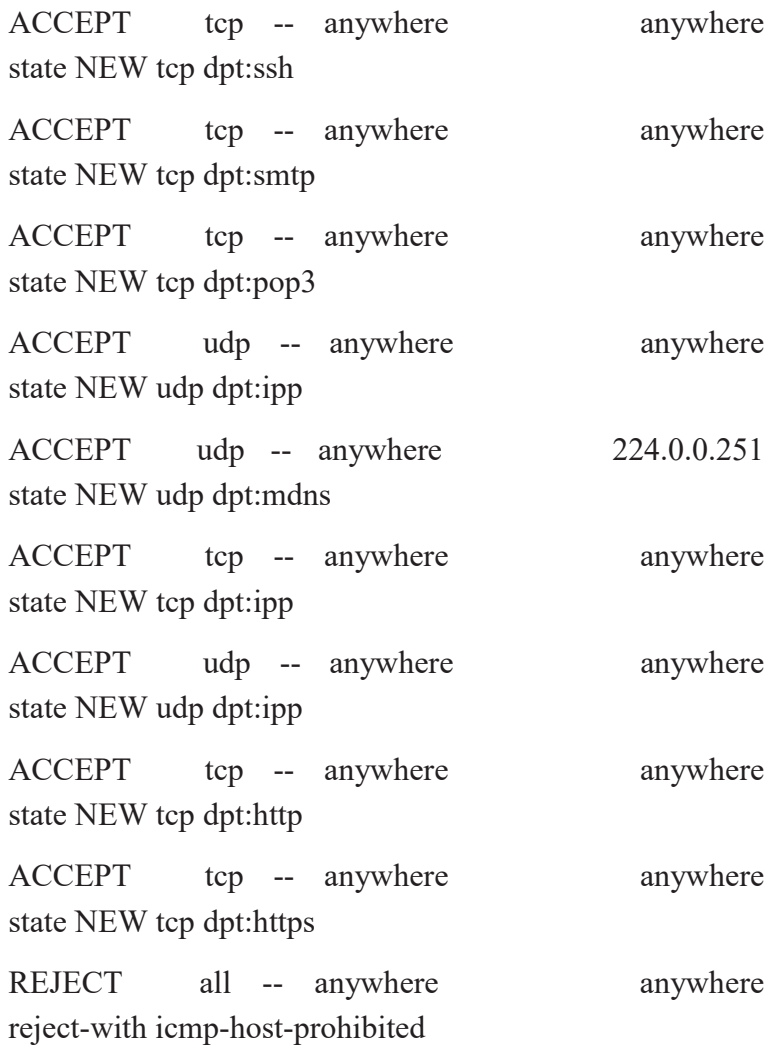

[root@masterdns Desktop]# service iptables save

iptables: Saving firewall rules to /etc/sysconfig/iptables:[ OK ]

## فصل پانزدهم: سرويس هاي **DNS** و **DHCP** 123/

[root@masterdns Desktop]# service iptables restart

iptables: Setting chains to policy ACCEPT: nat mangle filte[ OK ]

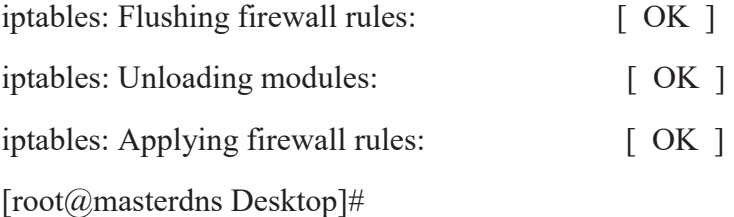

#### **Start the named service and make it persistent.**

[root@masterdns Desktop]# service named start Starting named: named: already running [ OK ] [root@masterdns Desktop]# service named restart Stopping named: .umount: /var/named/chroot/var/named: device is busy. (In some cases useful info about processes that use the device is found by  $l\text{soft}(8)$  or fuser $(1)$ )  $[OK]$ 

[root@masterdns Desktop]# chkconfig named on [root@masterdns Desktop]# chkconfig --list named

Starting named:  $[OK]$ 

/124 آموزش جامع لينوكس (سطح پيشرفته)

named 0:off 1:off 2:on 3:on 4:on 5:on 6:off

[root@masterdns Desktop]#

## **Finally, test the configured Master DNS zone files (forward and reverse), using dig & nslookup tools.**

[root@masterdns Desktop]# vim /etc/resolv.conf

[root@masterdns Desktop]# cat /etc/resolv.conf

# Generated by NetworkManager

search linuxcbt.internal

nameserver 192.168.7.122

#nameserver 8.8.8.8

[root@masterdns Desktop]#

[root@masterdns Desktop]# dig masterdns.raja.com

; <<>> DiG 9.8.2rc1-RedHat-9.8.2-0.47.rc1.el6\_8.1 <<>> masterdns.raja.com

;; global options: +cmd

;; Got answer:

;; ->>HEADER<<- opcode: QUERY, status: NOERROR, id: 25252

## فصل پانزدهم: سرويس هاي **DNS** و **DHCP** 125/

;; flags: qr aa rd; QUERY: 1, ANSWER: 1, AUTHORITY: 1, ADDITIONAL: 0

;; WARNING: recursion requested but not available

;; QUESTION SECTION:

;masterdns.raja.com. IN A

;; ANSWER SECTION:

masterdns.raja.com. 86400 IN A 192.168.7.122

;; AUTHORITY SECTION:

raja.com. 86400 IN NS masterdns.raja.com.

;; Query time: 43 msec

;; SERVER: 192.168.7.122#53(192.168.7.122)

;; WHEN: Thu Oct 6 21:20:28 2016

;; MSG SIZE rcvd: 66

[root@masterdns Desktop]#

## /126 آموزش جامع لينوكس (سطح پيشرفته)

### **Reverse Query**

[root@masterdns Desktop]# dig -x 192.168.7.122

; <<>> DiG 9.8.2rc1-RedHat-9.8.2-0.47.rc1.el6\_8.1 <<>> -x 192.168.7.122

;; global options: +cmd

;; Got answer:

;; ->>HEADER<<- opcode: QUERY, status: REFUSED, id: 16320

;; flags: qr rd; QUERY: 1, ANSWER: 0, AUTHORITY: 0, ADDITIONAL: 0

;; WARNING: recursion requested but not available

;; QUESTION SECTION:

;122.7.168.192.in-addr.arpa. IN PTR

;; Query time: 16 msec

;; SERVER: 192.168.7.122#53(192.168.7.122)

;; WHEN: Thu Oct 6 21:21:34 2016

;; MSG SIZE rcvd: 44

## فصل پانزدهم: سرويس هاي **DNS** و **DHCP** 127/

[root@masterdns Desktop]#

[root@masterdns Desktop]# nslookup raja.com

Server: 192.168.7.122

Address: 192.168.7.122#53

Name: raja.com

Address: 192.168.7.220

Name: raja.com

Address: 192.168.7.122

Name: raja.com

Address: 192.168.7.210

[root@masterdns Desktop]# nslookup masterdns.raja.com

Server: 192.168.7.122

Address: 192.168.7.122#53

Name: masterdns.raja.com

Address: 192.168.7.122

[root@masterdns Desktop]#

/128 آموزش جامع لينوكس (سطح پيشرفته)

## **Setup Slave DNS Server**

In Slave machine, also we need to install same bind packages as shown in Master, so let's install them using following command.

\$ sudo yum install bind\* -y

\$ sudo vim /etc/named.conf

Make changes as shown, as per your requirements.

//

// named.conf

//

// Provided by Red Hat bind package to configure the ISC BIND named(8) DNS

// server as a caching only nameserver (as a localhost DNS resolver only).

//

// See /usr/share/doc/bind\*/sample/ for example named configuration files.

//

## فصل پانزدهم: سرويس هاي **DNS** و **DHCP** 129/

options { listen-on port 53 { 127.0.0.1; 192.168.7.123}; # Our Slave DNS server IP listen-on-v6 port 53 { ::1; }; directory "/var/named"; dump-file "/var/named/data/cache\_dump.db"; statistics-file "/var/named/data/named\_stats.txt"; memstatistics-file "/var/named/data/named\_mem\_stats.txt"; allow-query { localhost; 192.168.7.0/24; }; recursion no; dnssec-enable yes; dnssec-validation yes; dnssec-lookaside auto; /\* Path to ISC DLV key \*/ bindkeys-file "/etc/named.iscdlv.key"; managed-keys-directory "/var/named/dynamic";

};

logging { channel default\_debug { file "data/named.run";

/130 آموزش جامع لينوكس (سطح پيشرفته)

severity dynamic;

}; }; zone "." IN { type hint; file "named.ca"; }; ## Define our slave forward and reverse zone, Zone files are replicated from master. zone"raja.com" IN { type slave; file "slaves/raja.com.zone"; masters { 192.168.7.122; }; }; zone"7.168.192.in-addr.arpa" IN { type slave; file "slaves/raja.com.rev.zone"; masters { 192.168.7.122; }; };

#####

include "/etc/named.rfc1912.zones";

## فصل پانزدهم: سرويس هاي **DNS** و **DHCP** 131/

include "/etc/named.root.key";

\$ sudo service named start

\$ sudo ls -l /var/named/slaves

\$ sudo cat /var/named/slaves/raja.com.zone

\$ sudo cat /var/named/slaves/raja.com.rev.zone

\$ sudo iptables -I INPUT -p udp --dport 53 -m state --state NEW -j ACCEPT

Save the iptables rules and restart the iptables service.

\$ sudo service iptables save \$ sudo service iptables restart

Make the service persistent on system boot.

\$ sudo chkconfig iptables on

## /132 آموزش جامع لينوكس (سطح پيشرفته)

Check whether persistent set for run-levels .

\$ sudo chkconfig --list iptables

#### **Configure Client Machine**

In client side we need to assign the Primary (192.168.7.122) and Secondary DNS (192.168.7.123) entry in network settings to get assign a hostname.

\$ vim /etc/resolv.conf

search raja.com nameserver 192.168.7.122 nameserver 192.168.7.123

\$ ifconfig | grep inet

\$ hostname

\$ nslookup raja.com

Now, check the forward & Reverse DNS look-up using.

#### فصل پانزدهم: سرويس هاي **DNS** و **DHCP** 133/

\$ dig masterdns.raja.com

\$ dig -x 192.168.7.122

#### **DNS Server** كردن **chroot** يا **Jail**

مسئله مهمي كه از نظر امنيتي در پيكربندي سرور DNS وجـود دارد ايمن نمودن Server DNS ميباشد. يكي از راههاي ايمن نمودن DNS Server انجام عمليات chroot يا Jail كـردن آن مـ يباشـد . Chroot در لينوكس، عملياتي است كه دايركتوري ريشه يا هر دايركتـوري ديگـري را براي فرآيند در حال اجرا به همراه تمام زيرمجموعه هـاي دايركتـوري بـه دايركتوري ديگر منتقل ميكند (تمام فرآيندها و وابستگيها). وقتي مكان يك دايركتوري را به دايركتوري ديگر تغيير ميدهيد، ديگر به دستورات و فايـلهـاي خـارج از آن دايركتـوري دسترسـي نداريـد. ايـن دايركتـوري jail chroot يا زندان chroot خوانده مـي شـود . Jail يـا chroot كـردن Server DNS باعث ميشود از بسياري از حملات در امان باشد. در ادامه پيكربنـدي jail chroot بـر روي Server DNS ارائـه شـده است كه توجه خوانندگان عزيز را به آن جلب مينماييم: [root@masterdns ~]# cat /etc/sysconfig/named | grep

ROOTDIR

# ROOTDIR="/var/named/chroot" -- will run named in a chroot environment.

# empty in the ROOTDIR directory. It will simplify maintenance of your

# at startup. Don't add -t here, use ROOTDIR instead.

ROOTDIR=/var/named/chroot

## /134 آموزش جامع لينوكس (سطح پيشرفته)

[root@masterdns ~]# vim /etc/sysconfig/named

1. Install Bind-Chroot :

[root@CentOS63 ~]# yum install bind-chroot bind -y

2. Copy all bind related files to prepare bind chrooted environments :

[root@CentOS63 ~]# cp -R /usr/share/doc/bind- \*/sample/var/named/\* /var/named/chroot/var/named/

3. Create bind related files into chrooted directory :

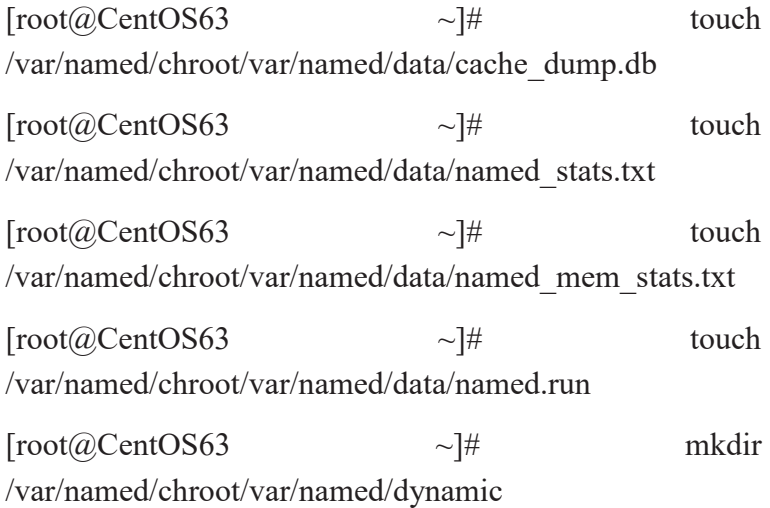

## فصل پانزدهم: سرويس هاي **DNS** و **DHCP** 135/

 $[root@CentOS63$   $\sim$   $]\#$  touch /var/named/chroot/var/named/dynamic/managedkeys.bind

4. Bind lock file should be writeable, therefore set the permission to make it writable as below :

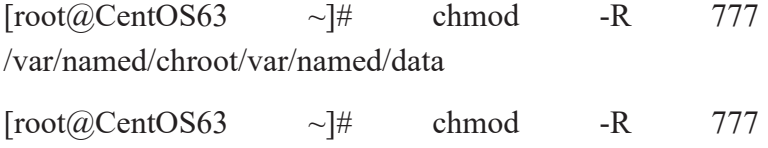

5. Set if you do not use IPv6 :

/var/named/chroot/var/named/dynamic

[root@CentOS63 ~]# echo 'OPTIONS="-4"' >> /etc/sysconfig/named

6. Configure main bind configuration in /etc/named.conf. Append the ehowstuff.local information to the file :

 $[root@CentOS63$   $~\sim$   $]\#$  vi /var/named/chroot/etc/named.conf

// // named.conf

//

/136 آموزش جامع لينوكس (سطح پيشرفته)

// Provided by Red Hat bind package to configure the ISC BIND named(8) DNS

// server as a caching only nameserver (as a localhost DNS resolver only).

//

// See /usr/share/doc/bind\*/sample/ for example named configuration files.

//

options {

listen-on port 53 { 127.0.0.1;192.168.2.58; };

listen-on-v6 port 53 { ::1; };

directory "/var/named";

dump-file "/var/named/data/cache\_dump.db";

statistics-file "/var/named/data/named\_stats.txt";

```
 memstatistics-file
```
"/var/named/data/named\_mem\_stats.txt";

allow-query { localhost; };

recursion yes;

dnssec-enable yes;

dnssec-validation yes;
## فصل پانزدهم: سرويس هاي **DNS** و **DHCP** 137/

dnssec-lookaside auto;

/\* Path to ISC DLV key \*/

bindkeys-file "/etc/named.iscdlv.key";

managed-keys-directory "/var/named/dynamic";

};

logging {

 channel default\_debug { file "data/named.run"; severity dynamic;

};

};

zone "." IN { type hint; file "named.ca"; };

zone "ehowstuff.local" {

/138 آموزش جامع لينوكس (سطح پيشرفته)

type master;

file "ehowstuff.local.zone";

};

zone "2.168.192.in-addr.arpa" IN {

type master;

file "192.168.2.zone";

};

include "/etc/rndc.key"; include "/etc/named.rfc1912.zones"; include "/etc/named.root.key";

Execution:

[root@masterdns ~]# cp /etc/named.conf /var/named/chroot/etc/

7. Create Forward and Reverse zone files for domain ehowstuff.local.

a) Create Forward Zone :

# فصل پانزدهم: سرويس هاي **DNS** و **DHCP** 139/

 $[root@CentOS63$   $~\sim]$ # vi /var/named/chroot/var/named/ehowstuff.local.zone

; ; Addresses and other host information. ; \$TTL 86400 @ IN SOA ehowstuff.local. hostmaster.ehowstuff.local. ( 2013022401 ; Serial 43200 ; Refresh 3600 ; Retry 3600000 ; Expire 2592000 ) ; Minimum

; Define the nameservers and the mail servers

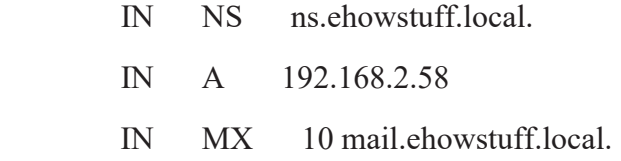

/140 آموزش جامع لينوكس (سطح پيشرفته)

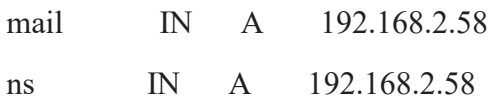

b) Create Reverse Zone :

 $[root@CentOS63 \qquad \sim] \#$  vi /var/named/chroot/var/named/192.168.2.zone

;

; Addresses and other host information.

;

\$TTL 86400

@ IN SOA ehowstuff.local. hostmaster.ehowstuff.local. (

> 2013022402 ; Serial 43200 ; Refresh 3600 ; Retry 3600000 ; Expire 2592000 ) ; Minimum

#### فصل پانزدهم: سرويس هاي **DNS** و **DHCP** 141/

2.168.192.in-addr.arpa. IN NS centos63.ehowstuff.local.

58.2.168.192.in-addr.arpa. IN PTR mail.ehowstuff.local.

58.2.168.192.in-addr.arpa. IN PTR ns.ehowstuff.local.

[root@masterdns  $\sim$ ]# cd /var/named/

[root@masterdns named]# ls chroot linuxcbt.internal.zone named.ca named.loopback slaves data my.external.zone.db named.empty raja.com.rev.zone dynamic my.internal.zone.db named.localhost raja.com.zone

[root@masterdns named]# cp raja.com.zone chroot/

dev/ etc/ usr/ var/

[root@masterdns named]# cp raja.com.zone chroot/var/named/

cp: `raja.com.zone' and `chroot/var/named/raja.com.zone' are the same file

[root@masterdns named]# cp raja.com.rev.zone chroot/var/named/

# /142 آموزش جامع لينوكس (سطح پيشرفته)

cp: `raja.com.rev.zone' and `chroot/var/named/raja.com.rev.zone' are the same file

[root@masterdns named]#

8. RHEL 6 and CentOS 6 apparently no longer generates the rndc.key during installation. Instead, the key is automatically generated on the first start of named service.

Start Bind service :

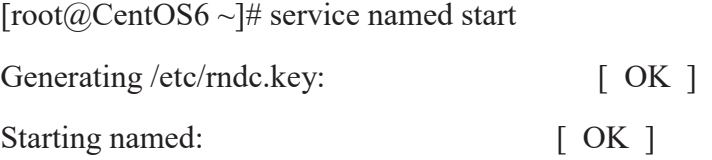

9. Configure Bind auto start at boot :

[root@CentOS63 ~]# chkconfig --levels 235 named on

10. Verifying permissions and ownership. Created the files required inside the jail, but the matter of setting the permissions and ownership should remains.

## فصل پانزدهم: سرويس هاي **DNS** و **DHCP** 143/

Go to chroot/var/named/ directory :

[root@CentOS63 ~]# cd /var/named/chroot/var/named/

Change owner as below :

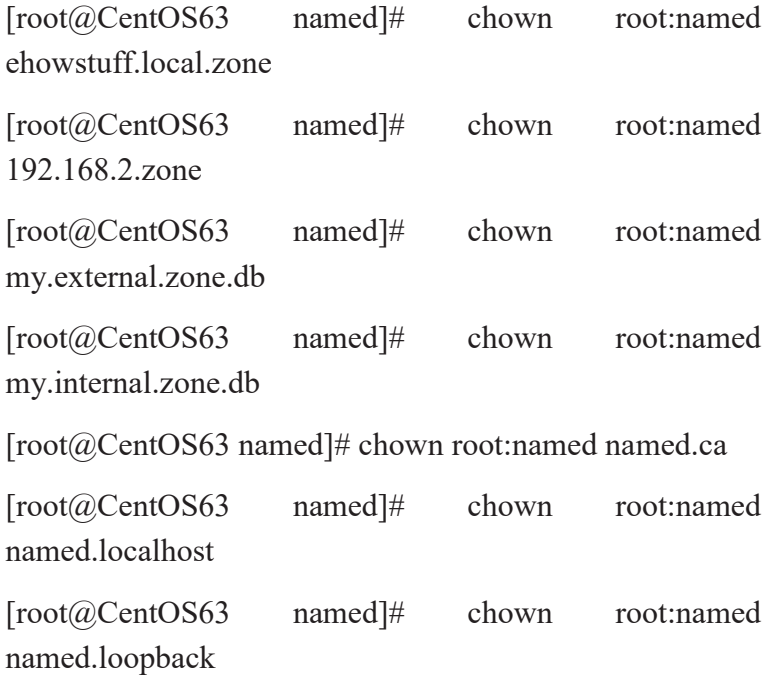

Verify permissions and ownership rest of the chrooted directories :

## /144 آموزش جامع لينوكس (سطح پيشرفته)

 $[root@CentOS63 \sim ]\# 11 / var / named /$ 

total 32

drwxr-x--- 6 root named 4096 Feb 24 13:51 chroot drwxrwx--- 2 named named 4096 Dec 7 04:49 data drwxrwx--- 2 named named 4096 Dec 7 04:49 dynamic -rw-r----- 1 root named 1892 Feb 18 2008 named.ca -rw-r----- 1 root named 152 Dec 15 2009 named.empty -rw-r----- 1 root named 152 Jun 21 2007 named.localhost -rw-r----- 1 root named 168 Dec 15 2009 named.loopback drwxrwx--- 2 named named 4096 Dec 7 04:49 slaves

[root@CentOS63 ~]# ll /var/named/chroot/

#### total 16

drwxr-x--- 2 root named 4096 Feb 24 13:51 dev

drwxr-x--- 4 root named 4096 Feb 24 14:40 etc

drwxr-x--- 3 root named 4096 Feb 24 13:51 usr

drwxr-x--- 6 root named 4096 Feb 24 13:51 var

#### فصل پانزدهم: سرويس هاي **DNS** و **DHCP** 145/

[root@CentOS63 ~]# ll /var/named/chroot/etc

total 32

-rw-r--r-- 1 root root 372 Feb 20 06:51 localtime drwxr-x--- 2 root named 4096 Dec 7 04:49 named -rw-r--r-- 1 root named 1201 Feb 24 14:16 named.conf -rw-r--r-- 1 root named 2389 Dec 7 04:49

named.iscdlv.key

-rw-r----- 1 root named 931 Jun 21 2007 named.rfc1912.zones

-rw-r--r-- 1 root named 487 Jul 19 2010 named.root.key

drwxr-x--- 3 root named 4096 Feb 24 13:51 pki

-rw-r----- 1 root named 77 Feb 24 14:00 rndc.key

[root@CentOS63 ~]# ll /var/named/chroot/var/named/

#### total 44

-rw-r-xr-x 1 root named 551 Feb 24 15:28 192.168.2.zone

drwxrwxrwx 2 named named 4096 Feb 24 14:04 data

/146 آموزش جامع لينوكس (سطح پيشرفته)

drwxrwxrwx 2 named named 4096 Feb 24 15:30 dynamic -rw-r-xr-x 1 root named 681 Feb 24 15:28 ehowstuff.local.zone -rw-r--r-- 1 root named 56 Feb 24 13:54 my.external.zone.db -rw-r--r-- 1 root named 56 Feb 24 13:54 my.internal.zone.db -rw-r--r-- 1 root named 1892 Feb 24 13:54 named.ca -rw-r--r-- 1 root root 152 Feb 24 13:54 named.empty -rw-r--r-- 1 root named 152 Feb 24 13:54 named.localhost -rw-r--r-- 1 root named 168 Feb 24 13:54 named.loopback drwxr-xr-x 2 named named 4096 Feb 24 13:54 slaves

11. Test and make sure it's working.

[root@CentOS63 ~]# host -t mx ehowstuff.local

ehowstuff.local mail is handled by 10 mail.ehowstuff.local.

 $[root@CentOS63 \sim ]\#$  nslookup

> set type=any

## فصل پانزدهم: سرويس هاي **DNS** و **DHCP** 147/

> ehowstuff.local

Server: 192.168.2.58

Address: 192.168.2.58#53

ehowstuff.local

 origin = ehowstuff.local mail addr = hostmaster.ehowstuff.local serial = 2013023401  $refresh = 43200$ retry  $= 3600$  expire = 3600000  $minimum = 2592000$ ehowstuff.local nameserver = ns.ehowstuff.local. Name: ehowstuff.local Address: 192.168.2.58 ehowstuff.local mail exchanger = 10 mail.ehowstuff.local.

12. If your server does not have nslookup, host or dig command, then you should install bind-utils. All this utilities are the friendly and useful utilities to test and diagnose the DNS issue.

/148 آموزش جامع لينوكس (سطح پيشرفته)

[root@CentOS6 ~]# yum install bind-utils Loaded plugins: fastestmirror Loading mirror speeds from cached hostfile \* base: centos.biz.net.id \* extras: centos.biz.net.id \* updates: centos.biz.net.id Setting up Install Process Resolving Dependencies --> Running transaction check ---> Package bind-utils.x86\_64 32:9.8.2-0.10.rc1.el6\_3.6 will be installed --> Finished Dependency Resolution

Dependencies Resolved

========================================= ========================================= ====================================== Package Arch Version Repository Size

# فصل پانزدهم: سرويس هاي **DNS** و **DHCP** 149/

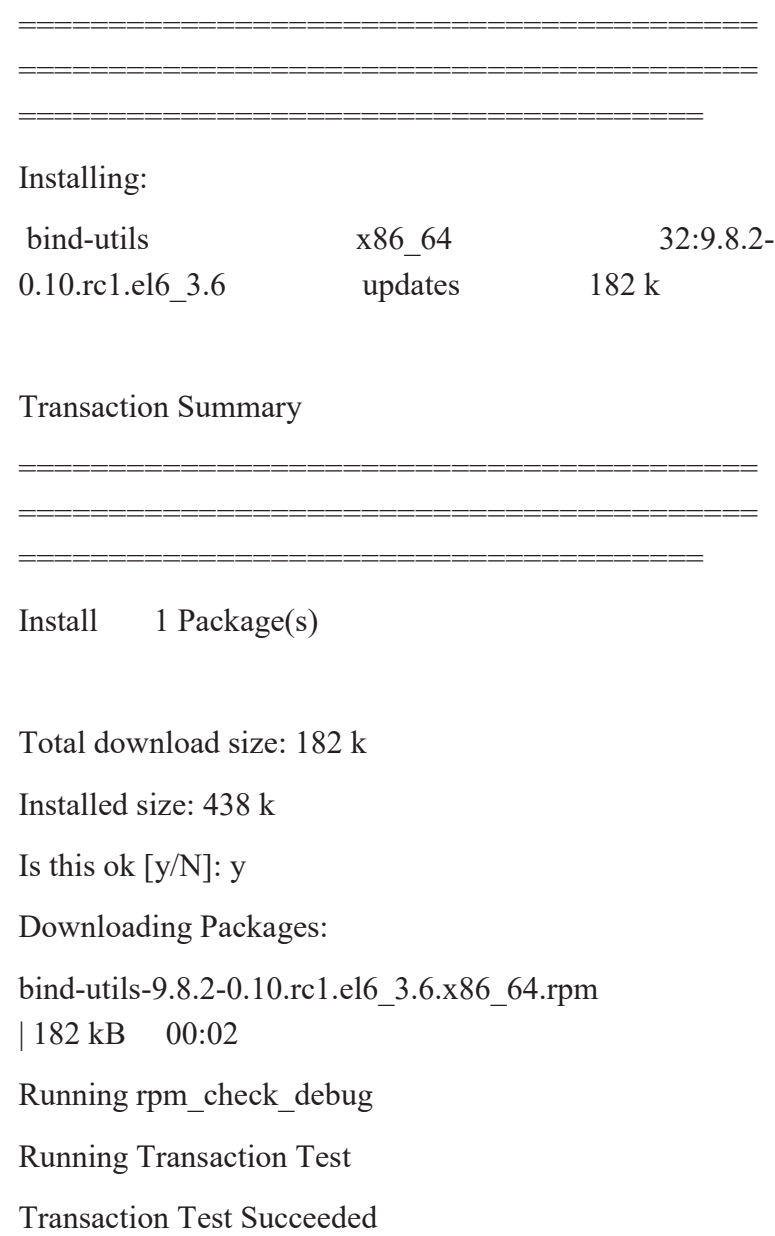

/150 آموزش جامع لينوكس (سطح پيشرفته)

Running Transaction

 Installing : 32:bind-utils-9.8.2-0.10.rc1.el6\_3.6.x86\_64 1/1 Verifying : 32:bind-utils-9.8.2-0.10.rc1.el6\_3.6.x86\_64 1/1

Installed:

bind-utils.x86\_64 32:9.8.2-0.10.rc1.el6\_3.6

Complete!

[root@masterdns named]# ps -aux | grep named

Warning: bad syntax, perhaps a bogus '-'? See /usr/share/doc/procps-3.2.8/FAQ

named 8548 0.1 0.9 66072 9908 ? Ssl 19:54 0:01 /usr/sbin/named-sdb -u named -4 -t /var/named/chroot

root 9164 0.0 0.0 4352 732 pts/0 S+ 20:08 0:00 grep named

[root@masterdns named]#